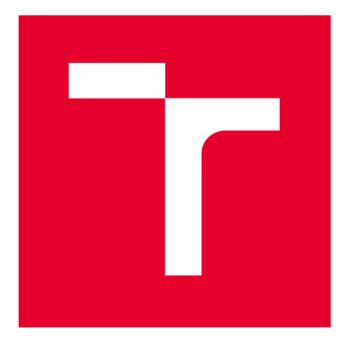

# **VYSOKÉ UČENI TECHNICKE V BRNE**

**BRNO UNIVERSITY OF TECHNOLOGY** 

## FAKULTA ELEKTROTECHNIKY A KOMUNIKAČNÍCH TECHNOLOGIÍ

**FACULTY OF ELECTRICAL ENGINEERING AND COMMUNICATION** 

## ÚSTAV RADIOELEKTRONIKY

**DEPARTMENT OF RADIOENGINEERING** 

## **MĚŘENÍ ZÁKLADNÍCH PARAMETRŮ SYSTÉMU LTE**

**TESTING OF THE LTE BASIC PARAMETERS** 

BAKALÁŘSKÁ PRÁCE **BACHELOR'S THESIS** 

AUTOR PRÁCE Jan Hocz **AUTHOR** 

**SUPERVISOR** 

VEDOUCÍ PRÁCE prof. Ing. Stanislav Hanus, CSc.

**BRNO 2020** 

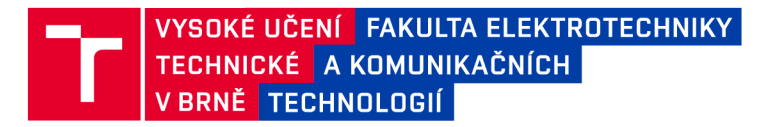

## **Bakalářská práce**

bakalářský studijní program **Elektronika a komunikační technologie** 

Ústav radioelektroniky

*Student:* Jan Hocz *ID:* 203232

*Ročník:* 3 *Akademický rok:* 2019/20

**NÁZEV TÉMATU:** 

#### Měření základních parametrů systému LTE

#### **POKYNY PRO VYPRACOVÁNÍ:**

Prostudujte zpracování signálů v mobilním systému LTE v uplinku i downlinku. Na základě získaných poznatků vyberte vhodné parametry systému LTE, které bude možné měřit s přístroji dostupnými v laboratoři mobilních komunikací na UREL . Vybrané přístroje, včetně jejich základních parametrů, stručně popište. U každého vybraného parametru systému LTE uvedte jeho definici a podrobně popište způsob jeho měření s konkrétními typy přístrojů. Dále navrhněte zadání laboratorní úlohy, ve které si studenti prakticky ověří měření vybraných parametrů systému LTE. Sestavte vzorový protokol laboratorní úlohy, včetně tabulek připravených pro praktické měření.

#### **DOPORUČENÁ LITERATURA:**

[1] ELNASHAR , Ayman. Design, deployment and performance of 4G-LTE networks: a practical approach. Chichester, West Sussex, United Kingdom: Wiley, 2014. ISBN 978-1-118-68321-7.

[2] FURHT, Borivoje a Syed AHSON. Long Term Evolution: 3GPP LTE radio and cellular technology. Boca Raton, FL: CRC Press/Taylor & Francis, c2009. ISBN 9781420072105.

[3] HOLMA, Harri a Antti TOSKALA. LTE for UMTS: OFDMA and SC-FDMA based radio access. Chichester, U.K.: Wiley, 2009. ISBN 0470994010.

*Termín zadání:* 3.2.2020 *Termín odevzdání:* 4.6.2020

Vedoucí práce: prof. Ing. Stanislav Hanus, CSc.

**prof. Ing. Tomáš Kratochvíl, Ph.D.**  předseda rady studijního programu

**UPOZORNĚNÍ:** 

Autor bakalářské práce nesmí při vytváření bakalářské práce porušit autorská práva třetích osob, zejména nesmí zasahovat nedovoleným způsobem do cizích autorských práv osobnostních a musí si být plně vědom následků porušení ustanovení § 11 a následujících autorského zákona č. 121/2000 Sb., včetně možných trestněprávních důsledků vyplývajících z ustanovení části druhé, hlavy VI. díl 4 Trestního zákoníku č.40/2009 Sb.

Fakulta elektrotechniky a komunikačních technologií, Vysoké učení technické v Brně / Technická 3058/10 / 616 00 / Brno

### **Abstrakt**

Tato práce se zabývá stručným seznámením se systémem LTE a jeho zpracováním signálu v uplinku a downlinku. Dále je popsáno několik základních parametrů, které musí zařízení dodržovat pro správnou funkci. Tyto parametry jsou rozděleny podle toho, jestli se jedná o vysílač nebo o přijímač. Z těchto parametrů byly vybrány ty, které lze měřit ve školních laboratořích pomocí dostupných přístrojů. Pro měření těchto parametrů byl připraven návod k laboratorní úloze. Dále byl také nachystán vzorový protokol s připravenými tabulkami, pro usnadnění zaznamenání naměřených výsledků.

### **Klíčová slova**

LTE, parametr, měření, vysílač, přijímač, kanál

### **Abstract**

This thesis deals with brief introduction to LTE system and processing of signal in uplink and downlink. There is also presented some basic parameters that must be met for correctly working equipment in system. These parameters are divided for transmitter and receiver. From these parameters were chosen those, which can be measured in school labs with available measurement devices. For measuring these parameters were created instructions. For easier record of measured data was prepared protocol with blank tables.

### **Keywords**

LTE, parameter, measurement, transmitter, receiver, channel

## **Bibliografická citace:**

*HOCZ, Jan. Měření základních parametru systému LTE. Brno, 2020 Dostupné z: [https://www.vutbr.cz/studenti/zav-prace/detail/126108.](https://www.vutbr.cz/studenti/zav-prace/detail/126108) Bakalářská práce. Vysoké učení technické v Brně, Fakulta elektrotechniky a komunikačních technologií, Ustav rádioelektroniky. Vedoucí práce Stanislav Hanus.* 

### **Prohlášení**

"Prohlašuji, že svou bakalářskou práci na téma Měření základních parametrů systému LTE jsem vypracoval samostatně pod vedením vedoucího bakalářské práce a s použitím odborné literatury a dalších informačních zdrojů, které jsou všechny citovány v práci a uvedeny v seznamu literatury na konci práce.

Jako autor uvedené bakalářské práce dále prohlašuji, že v souvislosti s vytvořením této bakalářské práce jsem neporušil autorská práva třetích osob, zejména jsem nezasáhl nedovoleným způsobem do cizích autorských práv osobnostních a jsem si plně vědom následků porušení ustanovení § 11 a následujících autorského zákona č. 121/2000 Sb., včetně možných trestněprávních důsledků vyplývajících z ustanovení části druhé, hlavy VI. díl 4 Trestního zákoníku č. 40/2009 Sb.

V Brně dne:

podpis autora

## **Poděkování**

Děkuji vedoucímu bakalářské práce prof. Ing. Stanislavu Hanusovi, CSc. za účinnou metodickou, pedagogickou a odbornou pomoc, a mé sestře Anně za pomoc při korekci mé bakalářské práce.

V Brně dne:

podpis autora

## **Obsah**

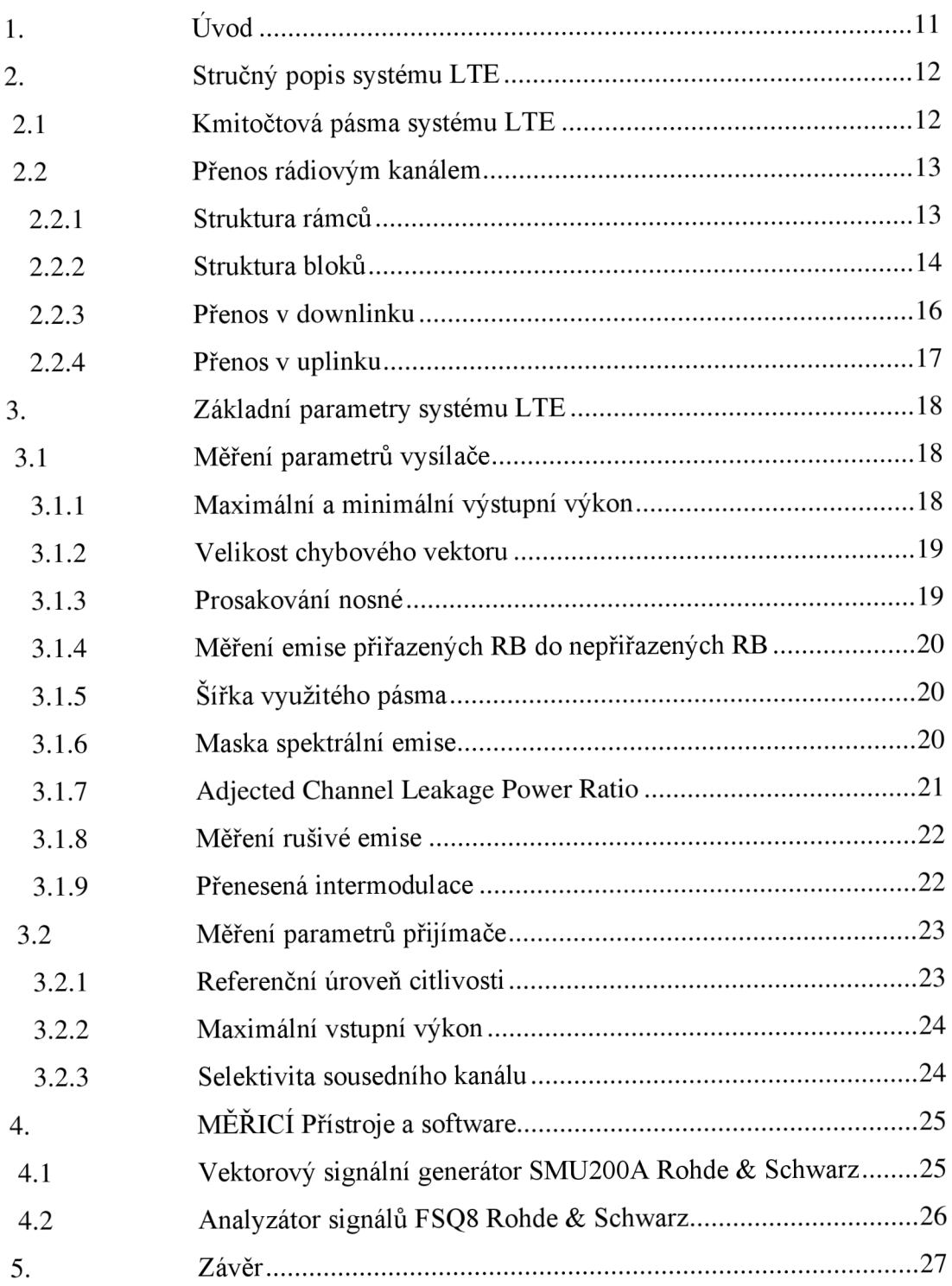

## **Seznam symbolů a zkratek**

### **Symboly:**

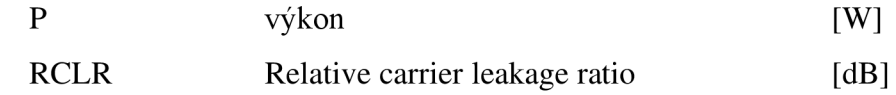

### **Zkratky:**

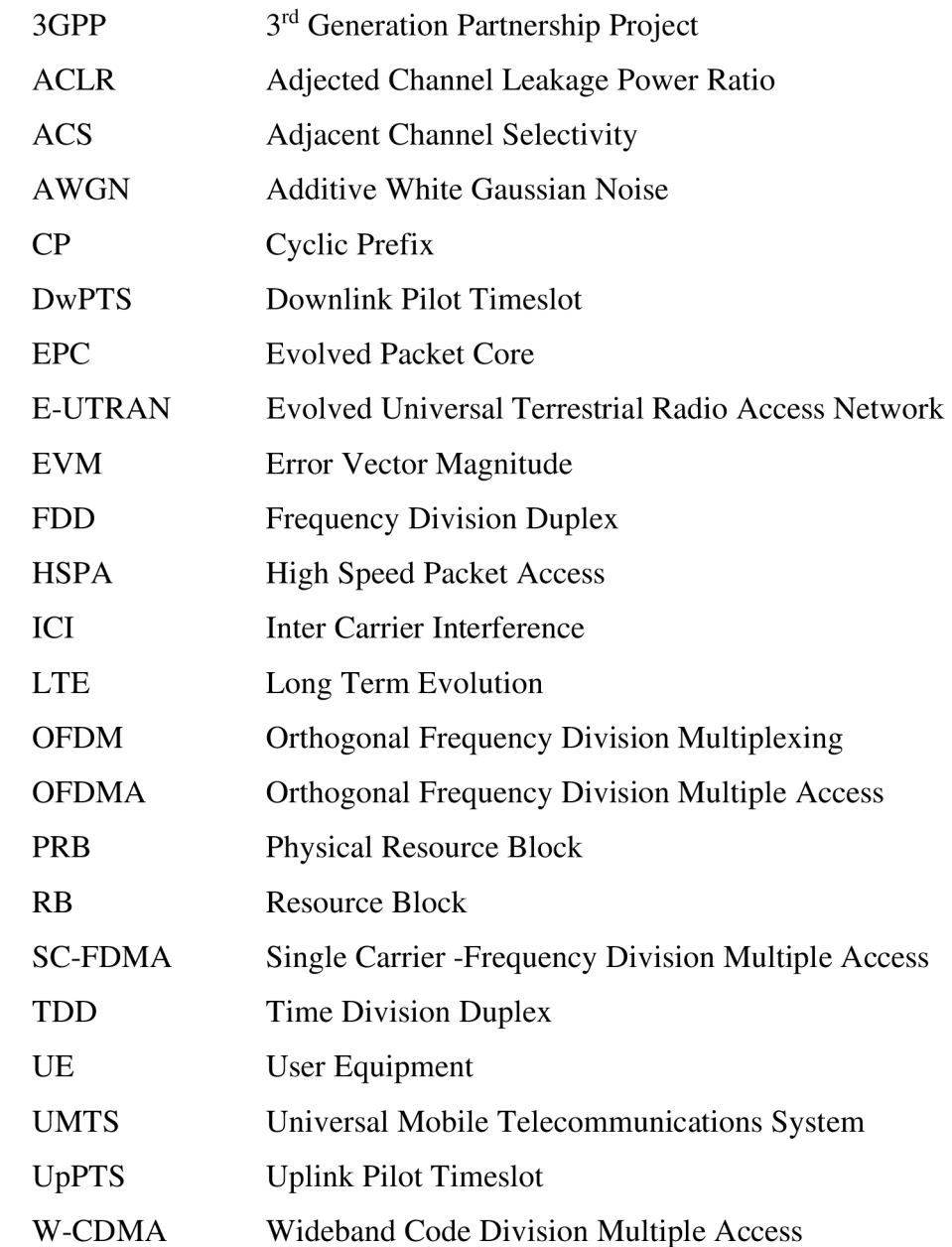

## **Seznam obrázků**

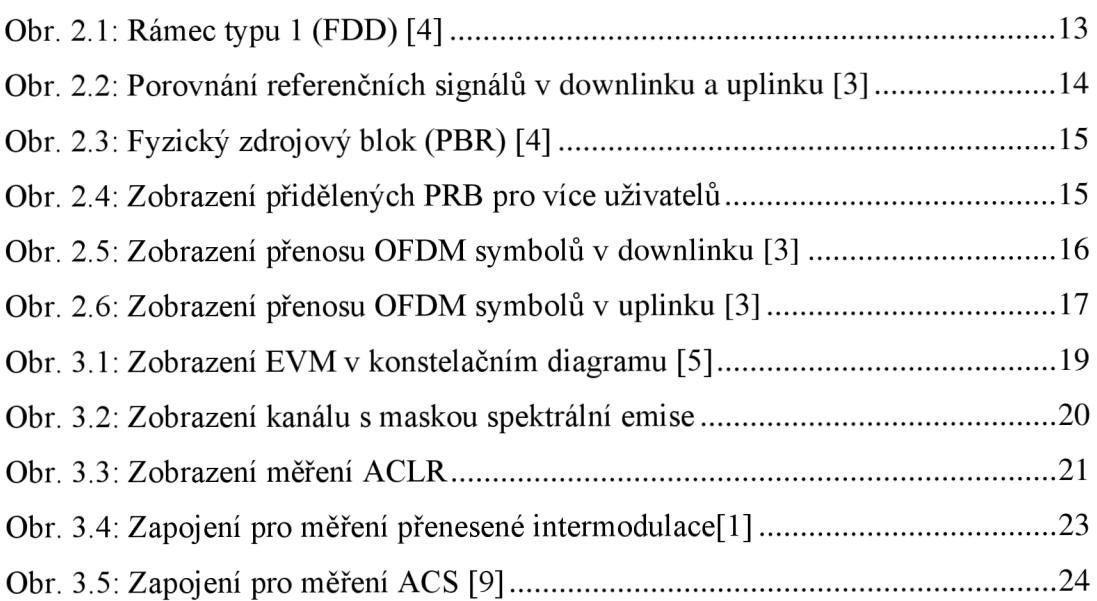

## **Seznam tabulek**

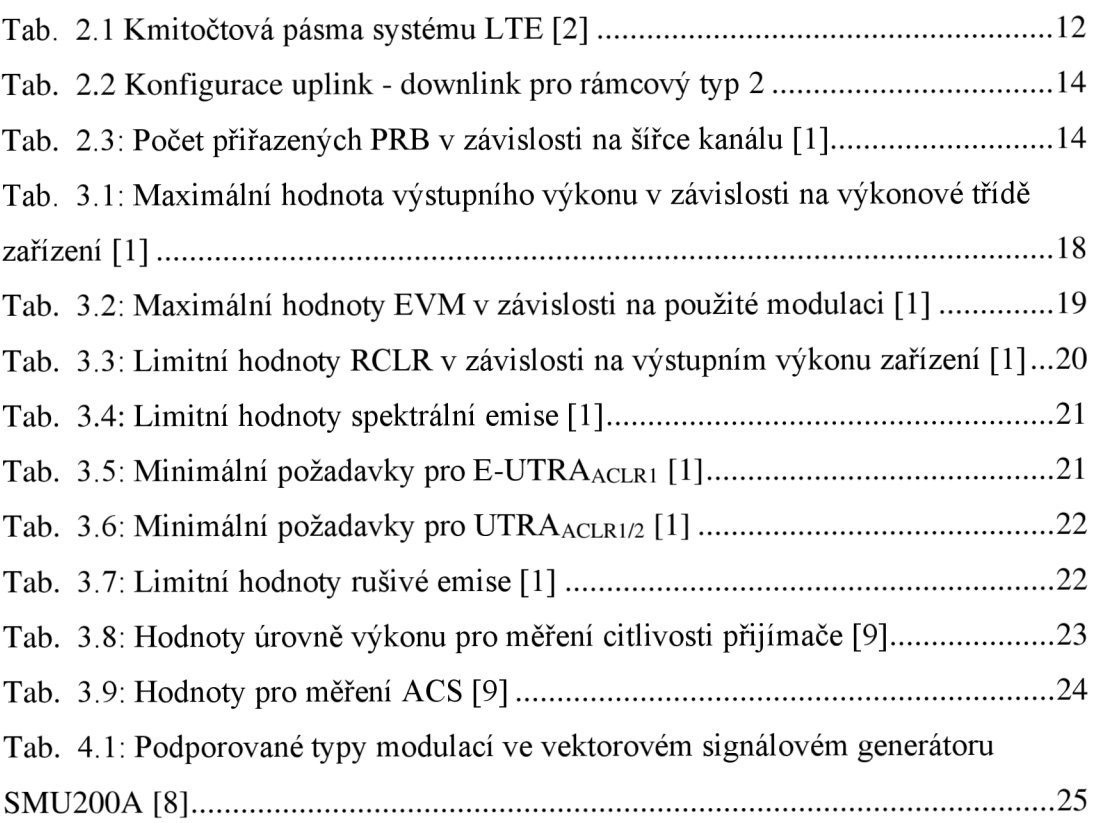

## **1. ÚVOD**

Cílem této práce je seznámení se systémem LTE a navrhnutí laboratorní úlohy pro měření základních parametrů tohoto systému. Měření těchto parametrů je důležité z důvodu zajištění bezpečnosti a kvality přenosu signálu. Pokud by některý z parametrů nesplňoval dané požadavky, mohlo by docházet k jevům, které by snížily efektivitu přenosu signálu.

V první části práce je popsán přenos signálu a zpracování datového toku v uplinku a downlinku. Dále je zde představeno několik základních parametrů, které jsou rozděleny v závislosti na tom, zdali se jedná o měření parametrů vysílače nebo přijímače zařízení. V poslední části jsou popsány přístroje, které jsou k dispozici v laboratoři SE7.107 na Ústavu radioelektroniky FEKT VUT v Brně, a lze je použít pro měření požadovaných parametrů.

První přílohou k této práci je návod k laboratorní úloze, týkající se měření základních parametrů vysílače pomocí vektorového signálového generátoru Rohde & Schwarz SMU200A a signálového analyzátoru Rohde & Schwarz FSQ8 s modulem pro měření LTE. Druhou přílohou je vzorový protokol, do kterého je možné zaznamenat výsledky měření této laboratorní úlohy.

## **2. STRUČNÝ POPIS SYSTÉMU LTE**

Systém LT E (Long Term Evolution) je následovníkem mobilního systému HSPA+, využívající ryze paketového přenosu. Mezi jeho klíčové vlastnosti patří nižší odezva na rádiovém rozhraní, větší flexibilita použití spektra a jeho spektrální účinnost a také výrazně vyšší přenosová rychlost. Všechny tyto vlastnosti byly definovány a vydány skupinou 3GPP pod označením Release 8, [3].

Celý systém se skládá ze dvou částí: Přístupové sítě E-UTRAN (Evolved Universal Terrestrial Access Network), která zajišťuje spojení uživatelských zařízení UE (User Equipment) a páteřní sítě EPC (Evolved Packet Core). Cílem sítě E-UTRAN je zajistit spojení mezi uživatelskými zařízeními (UEs) a sítí EPC pomocí základnových stanic eNode B. Cílem sítě EPC je správa celkového systému, a to od přiřazení dočasné identifikace, zabezpečení, až po vyúčtování využitých služeb, [3].

#### **2.1 Kmitočtová pásma systému LTE**

Jelikož je systém LTE evolucí systému UMTS, může používat stejná pásma jako technologie W-CDMA/HSPA. Výhradně pro LTE však byla definována pásma, která jsou uvedena v **Tab. 2.1.,** [3].

| Číslo pásma    | <b>Uplink</b>     | <b>Downlink</b>   | Duplexní   |
|----------------|-------------------|-------------------|------------|
|                | <b>MHz</b>        | <b>MHz</b>        | mód        |
| $\mathbf{1}$   | 1920 - 1980       | $2110 - 2170$     | <b>FDD</b> |
| $\overline{2}$ | $1850 - 1910$     | $1930 - 1990$     | <b>FDD</b> |
| 3              | $1710 - 1785$     | $1805 - 1880$     | <b>FDD</b> |
| $\overline{4}$ | $1710 - 1755$     | $2110 - 2155$     | <b>FDD</b> |
| 5              | $824 - 849$       | $869 - 894$       | <b>FDD</b> |
| 6              | $830 - 840$       | $875 - 885$       | <b>FDD</b> |
| 7              | $2500 - 2570$     | $2620 - 2690$     | <b>FDD</b> |
| 8              | $880 - 915$       | $925 - 960$       | <b>FDD</b> |
| 9              | $1749,9 - 1784,9$ | $1844,9 - 1879,9$ | <b>FDD</b> |
| 10             | $1710 - 1770$     | $2110 - 2170$     | <b>FDD</b> |
| 11             | $1427,9 - 1452,9$ | $1475,9 - 1500,9$ | <b>FDD</b> |
| 12             | $698 - 716$       | $728 - 746$       | <b>FDD</b> |
| 13             | $777 - 787$       | $746 - 756$       | <b>FDD</b> |
| 14             | $788 - 798$       | $758 - 768$       | <b>FDD</b> |
|                |                   |                   |            |
| 33             | $1900 - 1920$     | $1900 - 1920$     | <b>TDD</b> |
| 34             | $2010 - 2025$     | $2010 - 2025$     | <b>TDD</b> |
| 35             | $1850 - 1910$     | $1850 - 1910$     | <b>TDD</b> |
| 36             | $1930 - 1990$     | $1930 - 1990$     | <b>TDD</b> |
| 37             | $1910 - 1930$     | $1910 - 1930$     | <b>TDD</b> |
| 38             | $2570 - 2620$     | $2570 - 2620$     | <b>TDD</b> |
| 39             | $1880 - 1920$     | $1880 - 1920$     | <b>TDD</b> |
| 40             | $2300 - 2400$     | $2300 - 2400$     | <b>TDD</b> |

Tab. 2.1 Kmitočtová pásma systému LTE [2]

#### **2.2 Přenos rádiovým kanálem**

V systému LTE jsou data přenášena rádiovým kanálem. Šířka pásma kanálu není pevně dána, ale je zvolena jako jedna ze šesti možných. Pro kmitočtový duplex FDD se využívají kanály o šířce 1,4; 3; 5; 10; 15 a 20 MHz , přičemž volba závisí na počtu přidělených PRBs (Physical Resource Blocks). Pro časový duplex TDD se používají pásma o šířce 1,6 MHz a 3,2 MHz, [3].

#### **2.2.1 Struktura rámců**

Systém LTE využívá k přenosu datového toku takzvané rámce. Existují dva typy rámců, přičemž jejich typ je odvozen od použitého duplexu. Doba trvání každého rámce je dána vztahem  $T_f = 307\ 200 * T_s = 10$  ms (Ts = 32,55 ns je základní časová jednotka).

**Rámec typu 1** (pro FDD) je rozdělen do dvaceti stejně velkých slotů o délce 0,5 ms. Ty obsahují OFDM symboly, a to 6 nebo 7, v závislosti na délce ochranné doby CP (Cyclic Prefix), která odděluje jednotlivé symboly od sebe. Použití CP omezuje vliv odražených signálů, avšak za cenu snížení přenosové rychlosti. Každé dva po sobě jdoucí sloty tvoří jeden subrámec, tudíž každý rámec je tvořen deseti subrámci, [3].

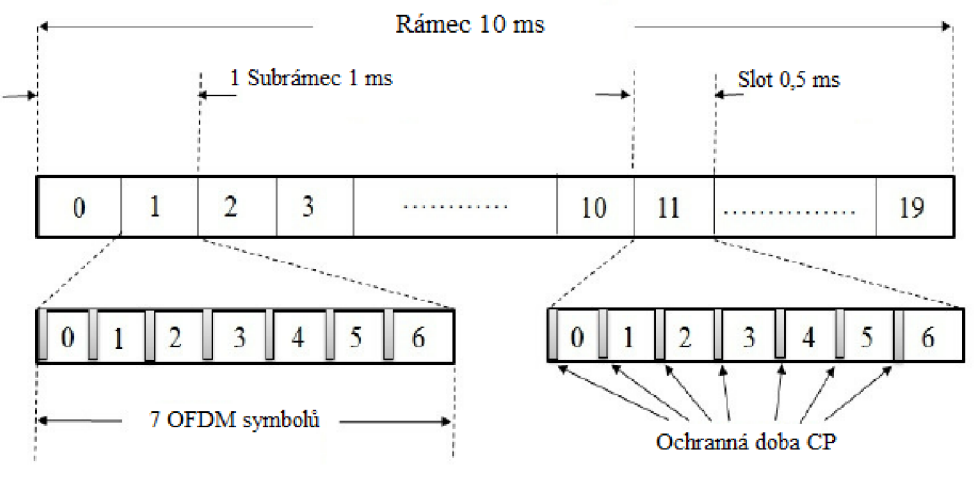

**Obr. 2.1: Rámec typu 1 (FDD) [4]** 

**Ráme c typu 2** (pro TDD) je symetricky rozdělen na dva půlrámce o délce 5 ms, které jsou dále rozděleny na pět subrámců o délce 1 ms. Všechny subrámce, které nejsou "speciální subrámce" a přenáší jen uživatelská data, jsou stejně jako u rámcového typu 1 rozděleny na dva sloty o délce 0,5 ms. Speciální subrámce obsahují informace pro přepínání mezi downlinkem a uplinkem. Jedná se o DwPTS (Downlink Pilot Timeslot) a UpPTS (Uplink Pilot Timeslot). DwPTS a UpPTS mohou mít různou délku. Aby šlo tyto informace od sebe oddělit, je subrámec doplněn pomocí GP (Guard Period), který leží mezi nimi a doplňuje subrámec do délky 1 ms, [3].

Celkem je systémem LTE podporovaných sedm konfigurací rozložení downlinku a uplinku v subrámcích, kde v každé variantě musí být minimálně jeden subrámec přiřazen pro uplink nebo downlink. Je dáno, že po subrámcích s downlinkem musí vždy následovat speciální subrámec. Počet subrámců v jednom rámci závisí na periodě přepínání mezi uplinkem a downlinkem, kde pokud je perioda přepínání 10 ms, objevuje se v rámci pouze jeden speciální subrámec, kdežto pokud je perioda 5 ms, objevují se subrámce dva.

Zobrazení rozložení uplinku (U), downlinku (D) a speciálního subrámce **(S)** je uvedeno v **Tab. 2.2.,** [3].

| Konfigurace | Perioda         | Číslo subrámce   |   |   |   |                  |   |   |  |   |   |
|-------------|-----------------|------------------|---|---|---|------------------|---|---|--|---|---|
|             | přepínání       | $\boldsymbol{0}$ |   | 2 | 3 | $\boldsymbol{4}$ | 5 | h |  | 8 | 9 |
|             | $5 \text{ ms}$  | D                | S |   |   |                  |   | c |  |   |   |
|             | $5 \text{ ms}$  | D                | S |   |   |                  |   | c |  |   |   |
|             | $5 \text{ ms}$  | D                | S |   |   | D                |   | Q |  |   |   |
|             | $10 \text{ ms}$ | D                | S |   |   |                  |   |   |  | D |   |
|             | $10 \text{ ms}$ | D                | S |   |   | D                | D |   |  | D |   |
|             | $10 \text{ ms}$ | D                | S |   |   |                  |   |   |  | D |   |
|             | $5 \text{ ms}$  |                  | c |   |   |                  |   |   |  |   |   |

**Tab. 2.2 Konfigurace uplink - downlink pro rámcový typ 2 [3]** 

### **2.2.2 Struktura bloků**

**Fyzický zdrojový blok** (Physical Resource Block) je základní kmitočtově časová jednotka, která zobrazuje přenos jednotlivých symbolů. Jednotlivé PRB se skládají z dvanácti subnosných pro jeden slot, což je sedm OFDM symbolů viz Obr 2.3. Jednotlivý symbol za jednu symbolovou periodu a jedné subnosné se označuje jako zdrojový element, [3].

**Tab. 2.3: Počet přiřazených PRB v závislosti na šířce kanálu [1]** 

| Šířka kanálu (MHz)                    |  |  | $\vert 5 \vert 10 \vert 15 \vert 20$ |
|---------------------------------------|--|--|--------------------------------------|
| $\vert$ Počet přiřazených PRB $\vert$ |  |  | $15$   25   50   75   100            |

Jednotlivým uživatelům může být přiděleno více bloků v závislosti na šířce kanálu **Tab. 2.3,** přičemž jednotlivé bloky nemusí ležet vedle sebe **Obr. 2.2.** Obsahem jednotlivých bloků jsou kromě uživatelských dat také řídicí a referenční signály. Poloha referenčních signálů v blocích závisí na tom, zda se jedná o uplink nebo o downlink viz **Obr 2.2,** [2],[3].

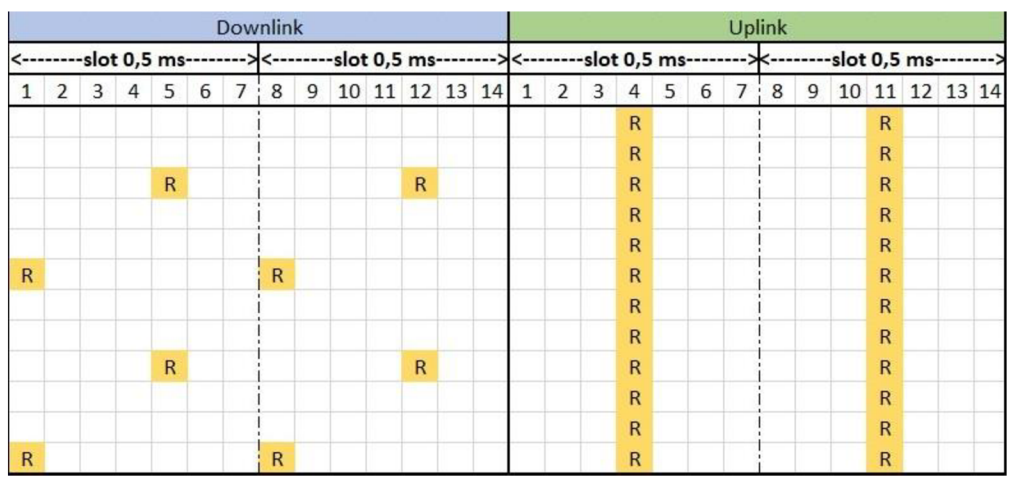

**Obr. 2.2: Porovnání referenčních signálů v downlinku a uplinku [3]** 

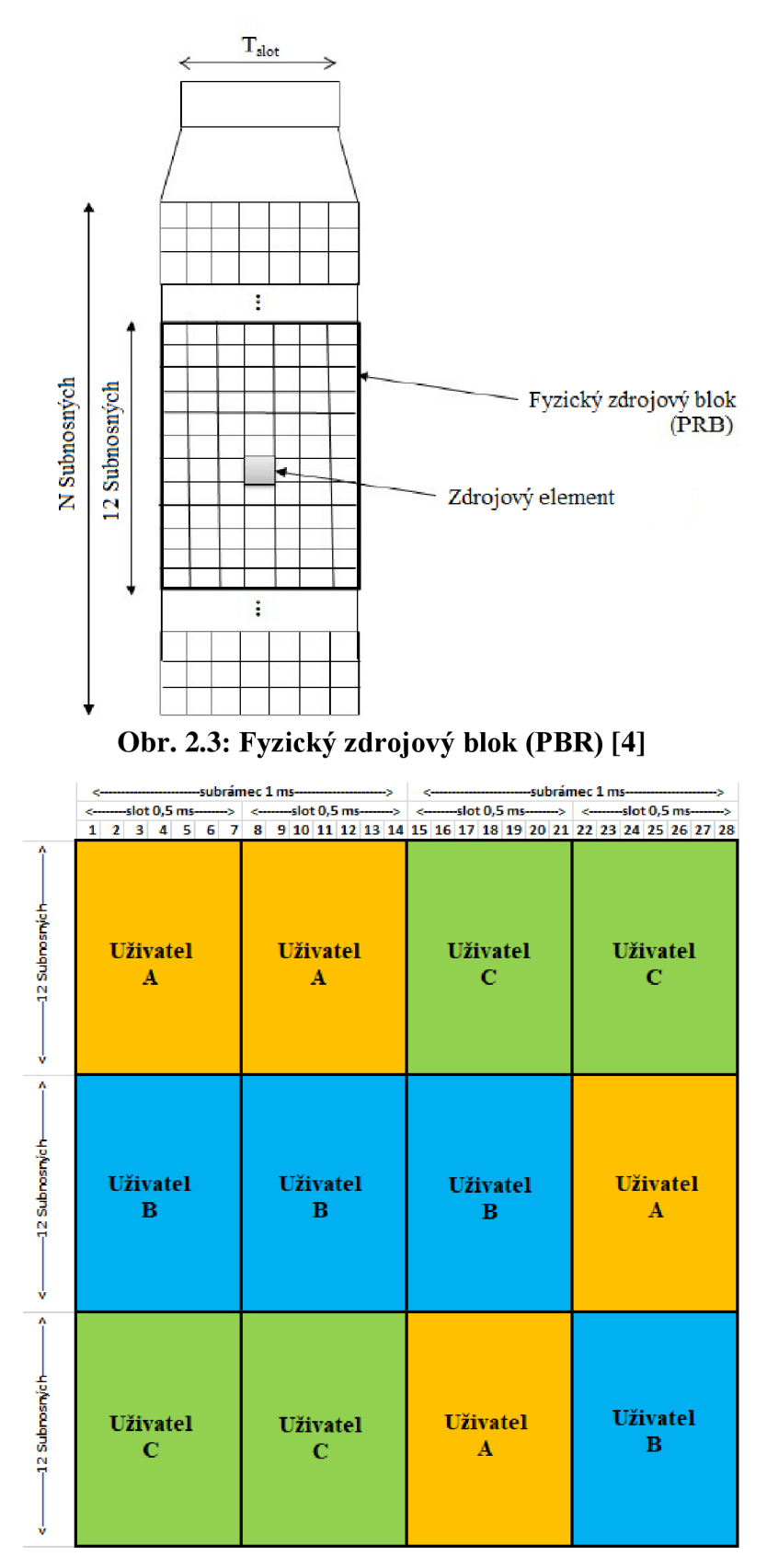

**Obr. 2.4: Zobrazení přidělených PRB pro více uživatelů [3]** 

#### **2.2.3 Přenos v downlinku**

Aby byl přenos v downlinku co nejefektivnější, používá se v systému LTE přenos pomocí OFDM(A) (Orthogonal Frequency Division Multiple Access). Jednotlivé OFDM symboly jsou tímto posílány subnosnými, kde první je otočena o 45° a každá další o 90° vůči předchozí. Toho lze dosáhnout vhodným rozestupem jednotlivých subnosných, který činí 15kHz. Díky tomu, že jsou tyto nosné tak blízko u sebe, má OFDM vyšší spektrální účinnost. Vzdálenost mezi jednotlivými subnosnými je taková, aby jednotlivé kanály mohly být na přijímači perfektně rozděleny. To zaručuje, že implementace přijímače může být méně komplexní, což dělá OFDM atraktivní pro vysokorychlostní přenos mobilních dat. Pokud by symboly nedodržely vzájemnou ortogonalitu, mohlo by začít docházet k ICI (Inter Carrier Interference). Tento problém vzniká vlivem Dopplerova jevu, kdy dochází k posunutí sousedních subnosných, [3].

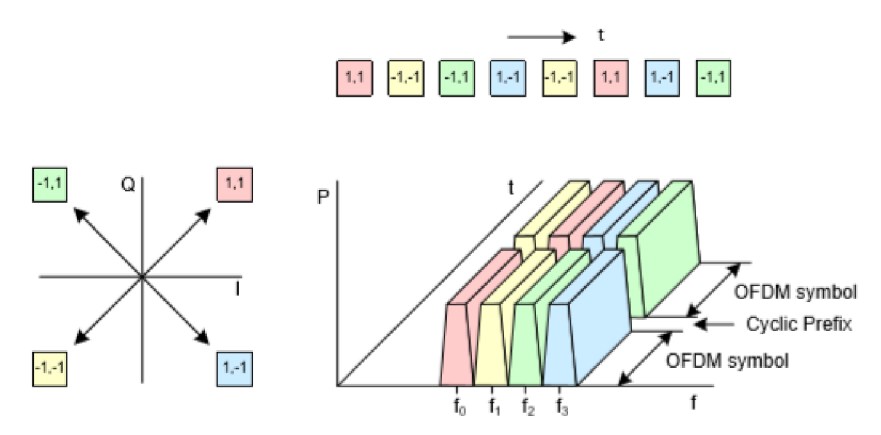

**Obr. 2.5: Zobrazení přenosu OFDM symbolů v downlinku [3]** 

### **2.2.4 Přenos v uplinku**

Kvůli požadavku na nízkou spotřebu uživatelského zařízení, nelze při uplinku použít OFDMA. Z tohoto důvodu se používá SC-FDMA (Single Carrier Frequency Division Multiple Access). Rozdíl od downlinku je takový, že namísto posílání symbolů na jednotlivých subnosných, se posílá vždy jen jeden symbol rozprostřený na všech subnosných. Přenos symbolů může být následně lokalizovaný nebo distribuovaný. Při lokalizovaném přenosu jsou subnosné vedle sebe a požadavky na kmitočtovou synchronizaci nejsou vysoké. Při distribuovaném přenosu mohou být subnosné rozmístěny po celém kmitočtovém pásmu, avšak musí být dobře zajištěna kmitočtová synchronizace, $\frac{1}{2}$ [3].

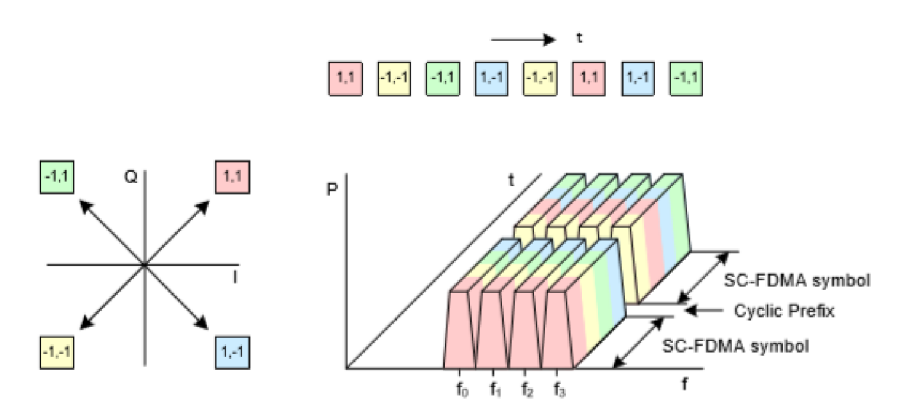

Obr. 2.6: Zobrazení přenosu OFDM symbolů v uplinku [3]

## **3. ZÁKLADNÍ PARAMETRY SYSTÉMU LTE**

Systém LTE lze jako ostatní standardy popsat určitými parametry, které popisují nejen kvalitu přenosu, ale také požadované vlastnosti pro správný přenos. Pokud by však tyto podmínky nebyly splněny, mohlo by docházet například k interferencím a následné ztrátě přenášené informace. Parametry, které lze poměrně jednoduše měřit můžeme rozdělit na parametry pro vysílač a pro přijímač, [3].

#### **3.1 Měření parametrů vysílače**

Každý vysílač musí dodržet dvě kategorie požadavků, aby mohl bezpečně fungovat v síti a to: požadavky na úroveň a kvalitu přenášeného signálu, a požadavky předepisující maximální úrovně nežádoucích emisí, [3].

#### **3.1.1 Maximální a minimální výstupní výkon**

Maximální výstupní výkon je důležitým parametrem pro správné fungování uživatelského zařízení v síti a vyvarování se interferencí. Velikost tohoto parametru je definována jako průměrná hodnota výkonu v jednom subrámci. Hodnota tohoto parametru závisí na výkonové třídě zařízení, viz **Tab. 3.1.,** [3].

| Třída UE | Max. úroveň výkonu<br>[dBm] |
|----------|-----------------------------|
|          | 30                          |
| 2        | 27                          |
|          | 23                          |
|          | 21                          |

**Tab. 3.1: Maximální hodnota výstupního výkonu v závislosti na výkonové třídě zařízení [1]** 

Minimální výstupní výkon zajišťuje, že šum neovlivní signál natolik, že by nebyl čitelný. Proto byla stanovena hodnota úrovně výkonu na -40 dBm (střední výkon v jednom subrámci), pod kterou by výstupní výkon neměl klesnout. Tím je stanovena dynamika výstupního výkonu zařízení. Pro zařízení 3. třídy výkonu je pracovní oblast úrovní výkonu od -40 dBm do +23 dBm. Pokud zařízení nevysílá v daném subrámci, neměla by hodnota výstupní úrovně výkonu převyšovat -50 dBm, [1].

#### **3.1.2 Velikost chybového vektoru**

Velikost chybového vektoru EVM (Error Vector Magnitude) vyjadřuje kvalitu přijímaného signálu u vícestavové modulace. Při zvyšování tohoto parametru dochází ke snížení propustnosti. Měří se, jak moc se liší poloha měřeného symbolu od referenčního v konstelačním diagramu. Vektor, který tvoří tyto dva body se nazývá chybový vektor (Error Vector). Velikost EVM se dá vypočítat jak v dB, tak i v procentech. Maximální hodnota EVM je závislá na použité modulaci, viz **Tab. 3.2** [1], [5].

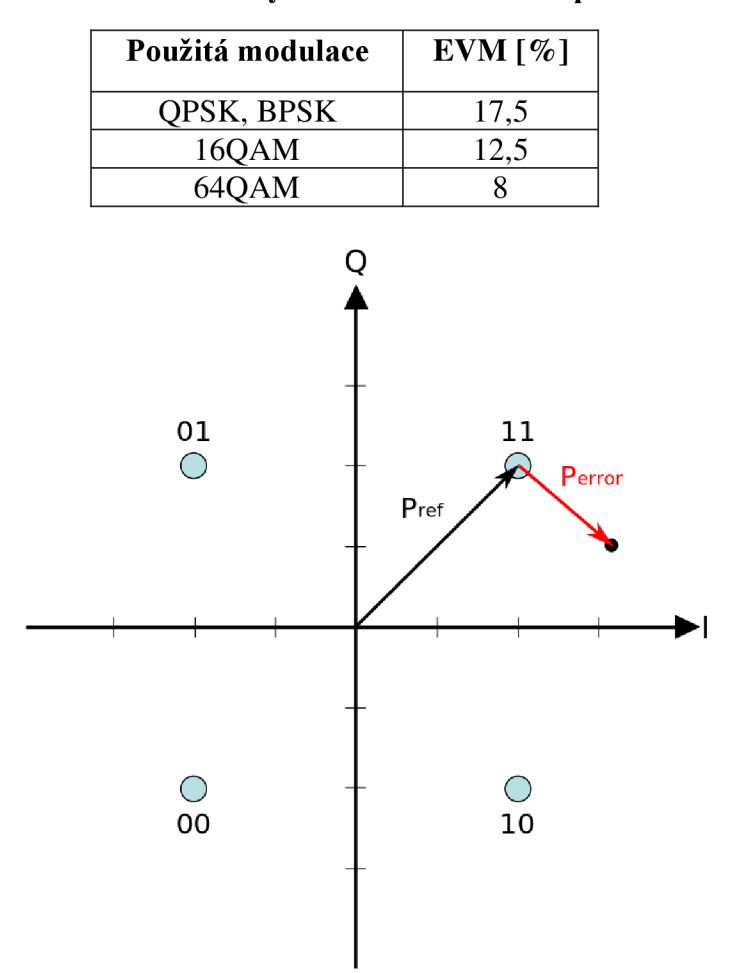

Tab. 3.2: Maximální hodnoty EVM v závislosti na použité modulaci [1]

Obr. 3.1: Zobrazení EVM v konstelačním diagramu [5]

#### **3.1.3 Prosakování nosné**

Prosakování nosné (Carrier Leakage) je děj, kdy se na nosné objeví sinusový nemodulovaný signál, který způsobuje interference. Jak moc dochází k prosakování nosné lze zobrazit pomocí parametru "relativní poměr prosakování nosné" (Relative Carrier Leakage Ratio), který lze vypočítat pomocí rovnice (1), kde P<sub>add sin</sub> je výkon nechtěného sinusového signálu a P<sub>modul sig</sub> je výkon modulovaného signálu. Výsledná hodnota by neměla překročit dané limity, viz

**Tab.** 3.3 [1].

$$
RCLR = 10 \log_{10} \left( \frac{P_{add\,sin}}{P_{modul\,sig}} \right)
$$

**Tab. 3.3: Limitní hodnoty RCL R v závislosti na výstupním výkonu zařízení [1]** 

| <b>Parametry</b>                             | Limit (dBc) |
|----------------------------------------------|-------------|
| výstupní výkon $\geq 0$ dBm                  | $-2.5$      |
| -30 dBm $\leq$ výstupní výkon $\leq$ 0 dBm   | $-20$       |
| -40 dBm $\leq$ výstupní výkon $\leq$ -30 dBm | -10         |

#### **3.1.4 Měření emise přiřazených RB do nepřiřazených RB**

Jedná se o měření interference v nepřiřazených RB (Resource Block) způsobených přiřazenými RB. Je počítána v RB, které jsou odděleny definovaným RB offsetem od přiřazených RB. Velikost této emise lze vypočítat jako poměr výstupního výkonu v nealokovaných RB k výstupnímu výkonu v alokovaných RB, [1].

### **3.1.5 Šířka využitého pásma**

Šířka využitého pásma je parametr, který je daný jako pásmo obsahující 99 % efektivního výkonu vyzářeného spektra. To znamená, že na každé straně pásma by nemělo dojít k vyzáření více než 0,5 %. Naměřená hodnota by neměla být větší než dané šířky kanálů, [1].

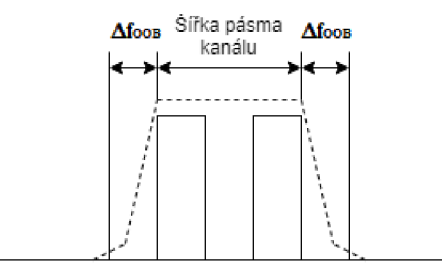

**Obr. 3.2: Zobrazení kanálu s maskou spektrální emise [3]**

### **3.1.6 Maska spektrální emise**

Maska spektrální emise udává detailní požadavky na spektrum signálu v uplinku. Tyto limity jsou dány v závislosti na vzdálenosti od hrany kanálu. Tato vzdálenost se označuje AfooB, viz **Obr. 3.2.** Pro měření v těsné blízkosti kanálu je nutné použít měřicí filtr s vysokým rozlišením s měřicím pásmem 30 kHz. Pro vzdálenější měření až do 25 MHz už však není nutno použít tak detailní měřicí filtr, a tak je možno použít filtr s širším pásmem měření, a to 1 MHz . Limitní hodnoty spektrální emise jsou dány v **Tab. 3.4,** [1].

|                        | Limit spektrální emise (dBm) v závislosti na šířce kanálu |       |       |               |               |               |                            |  |  |  |
|------------------------|-----------------------------------------------------------|-------|-------|---------------|---------------|---------------|----------------------------|--|--|--|
| $\Delta f_{OOB (MHz)}$ | <b>1,4 MHz</b>                                            | 3 MHz | 5 MHz | <b>10 MHz</b> | <b>15 MHz</b> | <b>20 MHz</b> | Šířka<br>měřicího<br>pásma |  |  |  |
| $\pm 0$ až 1           | $-10$                                                     | $-13$ | $-15$ | $-18$         | $-20$         | $-21$         | 30 kHz                     |  |  |  |
| $\pm$ 1 až 2,5         | $-10$                                                     | $-10$ | $-10$ | $-10$         | $-10$         | $-10$         | 1 MHz                      |  |  |  |
| $\pm 2.5$ až 2,8       | $-25$                                                     | $-10$ | $-10$ | $-10$         | $-10$         | $-10$         | 1 MHz                      |  |  |  |
| $\pm$ 2,8 až 5         |                                                           | $-10$ | $-10$ | $-10$         | $-10$         | $-10$         | 1 MHz                      |  |  |  |
| $\pm$ 5 až 6           |                                                           | $-25$ | $-13$ | $-13$         | $-13$         | $-13$         | 1 MHz                      |  |  |  |
| $\pm$ 6 až 10          |                                                           |       | $-25$ | $-13$         | $-13$         | $-13$         | 1 MHz                      |  |  |  |
| $\pm$ 10 až 15         |                                                           |       |       | $-25$         | $-13$         | $-13$         | 1 MHz                      |  |  |  |
| $\pm$ 15 až 20         |                                                           |       |       |               | $-25$         | $-13$         | 1 MHz                      |  |  |  |
| $\pm 20$ až 25         |                                                           |       |       |               |               | $-25$         | 1 MHz                      |  |  |  |

**Tab. 3.4: Limitní hodnoty spektrální emise [1]** 

### **3.1.7 Adjected Channel Leakage Power Ratio**

Je to velmi důležitý parametr, který ověřuje, zda vysílač nezpůsobuje nechtěné interference v přilehlých kanálech. Jeho minimální hodnota je měřena pro jedno přilehlé E-UTRA pásmo a pro dvě UTRA pásma (UTRA<sub>ACLR1</sub> a UTRA<sub>ACLR2</sub>), viz Obr. 3.3. Velikost ACLR je definována jako poměr průměrné hodnoty výkonu v LTE kanálu a průměrné hodnoty výkonu v přilehlých kanálech, [1].

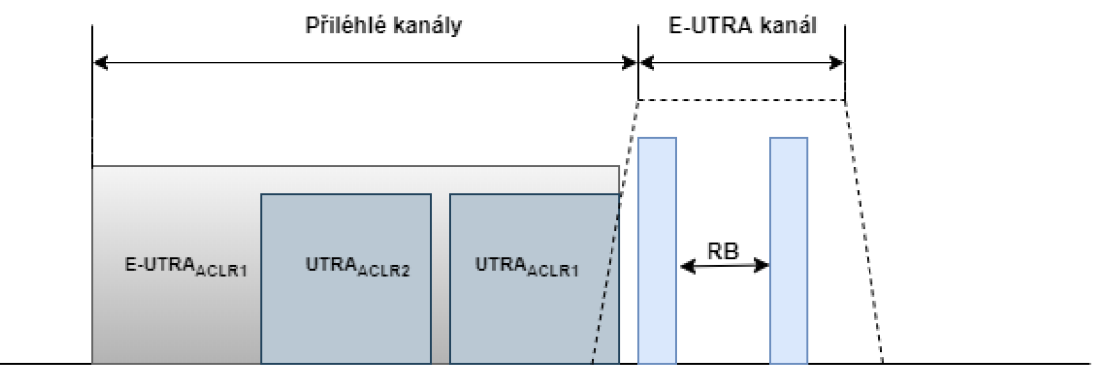

**Obr. 3.3: Zobrazení měření ACL R [1]** 

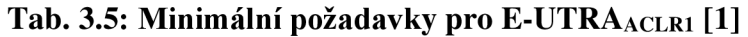

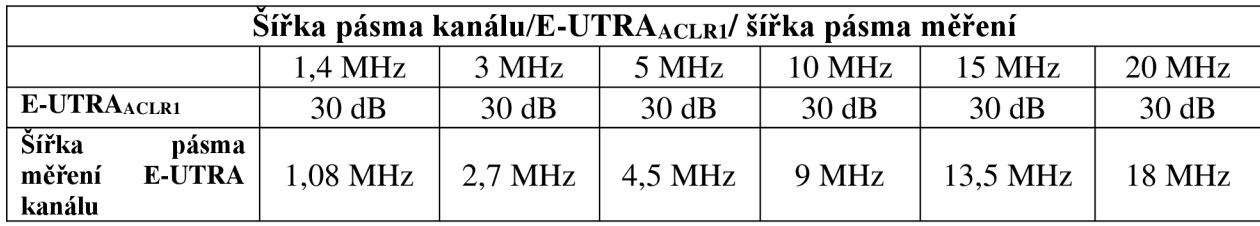

|                           | Sířka pásma kanálu/ E-UTRAACLR1/2/šířka pásma měření |                           |                     |                   |                              |                    |
|---------------------------|------------------------------------------------------|---------------------------|---------------------|-------------------|------------------------------|--------------------|
| Šířka pásma kanálu        | 1,4 MHz                                              | 3 MHz                     | 5 MHz               | <b>10 MHz</b>     | 15 MHz                       | 20 MHz             |
| <b>UTRAACLR1</b>          | 33 dB                                                | 33 dB                     | 33 dB               | 33 dB             | 33 dB                        | 33 dB              |
| Střední<br>kmitočtový     | $0.7 + BW_{UTRA}/2$                                  | $1.5 + BW_{UTRA}/2$       | $2.5 + BW_{UTRA}/2$ | $5 + BW_{UTRA}/2$ | $7.5 + BW_{UTRA}/2$          | $10 + BW_{UTRA}/2$ |
| offset<br>přilehlého      | $-0.7$ BW <sub>LITRA</sub> /2                        | $-1,5-BW_{\text{UTRA}}/2$ | $-2.5-BWUTRA/2$     | $-5-BWUTRA/2$     | $-7.5$ BW <sub>UTRA</sub> /2 | $-10-BWUTRA/2$     |
| kanálu [MHz]              |                                                      |                           |                     |                   |                              |                    |
| <b>UTRAACLR2</b>          |                                                      |                           | 36 dB               | 36 dB             | 36 dB                        | 36 dB              |
| Střední<br>kmitočtový     |                                                      |                           | $2.5 + BW_{UTRA}/2$ | $5 + BW_{UTRA}/2$ | $7.5 + BW_{UTRA}/2$          | $10 + BW_{UTRA}/2$ |
| offset<br>přilehlého      |                                                      |                           |                     |                   |                              |                    |
| kanálu [MHz]              |                                                      |                           | $-2,5-BWUTRA/2$     | $-5-BWUTRA/2$     | $-7.5$ BW <sub>UTRA</sub> /2 | $-10-BWUTRA/2$     |
| Šířka pásma měření        |                                                      |                           | 3.84 MHz            | 3.84 MHz          | 3.84 MHz                     | 3.84 MHz           |
| UTRA 5 MHz kanálu         |                                                      |                           |                     |                   |                              |                    |
| Šířka pásma měření        |                                                      |                           | 1.28 MHz            | 1.28 MHz          | 1.28 MHz                     | 1.28 MHz           |
| <b>UTRA</b><br>MHz<br>1,6 |                                                      |                           |                     |                   |                              |                    |
| kanálu                    |                                                      |                           |                     |                   |                              |                    |

**Tab. 3.6: Minimální požadavky pro UTRAACLRI/ 2 [1]** 

### **3.1.8 Měření rušivé emise**

Rušivé emise jsou způsobeny nechtěnými efekty vysílače. Jsou měřeny ve vzdálenosti větší, než  $\Delta f_{\rm OOB}$  od hrany pásma kanálu. Limity rušivé emise jsou pro všechny konfigurace a šířky pásma kanálů stejné, [1].

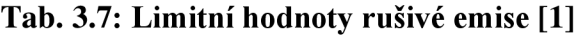

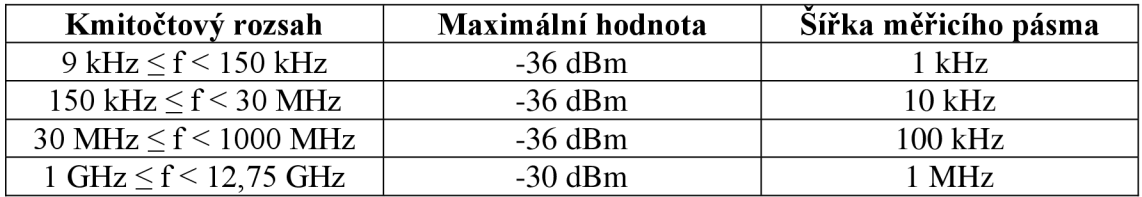

### **3.1.9 Přenesená intermodulace**

Měření přenesené intermodulace měří schopnost vysílače potlačit generování signálů, které jsou způsobeny chtěným a interferujícím signálem ve vysílači. Zařízení vysílající v těsné blízkosti dalšího zařízení může tvořit intermodulační produkty, které by se jevily jako nechtěný interferující signál v pásmu přijímače, [1].

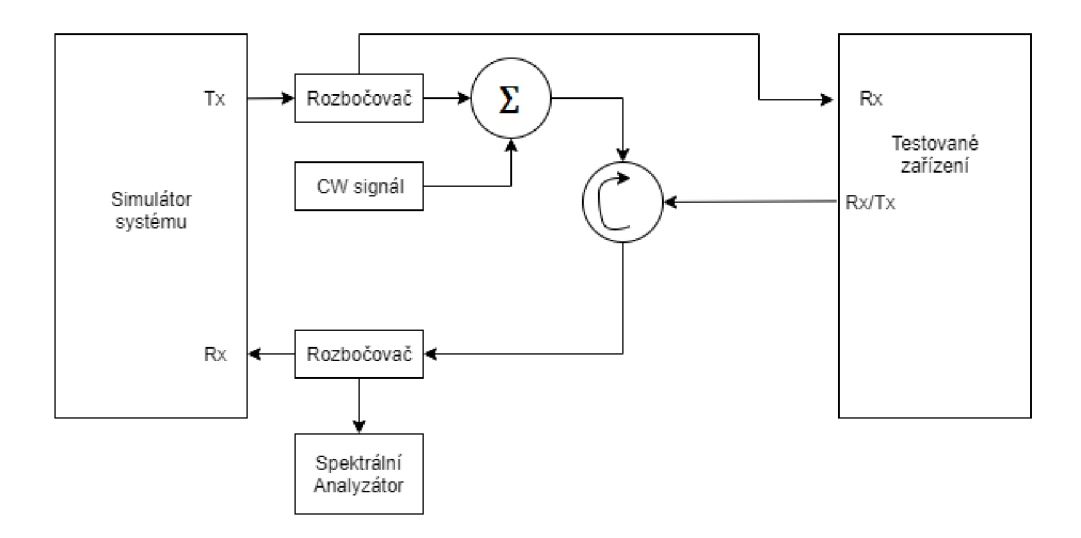

**Obr. 3.4: Zapojení pro měření přenesené intermodulace[l]** 

### **3.2 Měření parametrů přijímače**

### **3.2.1 Referenční úroveň citlivosti**

Test referenční úrovně citlivosti ověřuje citlivost přijímače zařízení. Pro testování je použit signál ve fixně daném referenčním kanálu s velmi nízkou úrovní výkonu **P**REFSENS. Velikost tohoto výkonu dále závisí na tom, zda se jedná o základnovou stanici (pro velké a malé vzdálenosti pokrytí), mobilní nebo přenosnou stanici, viz **Tab. 3.8.** Ověřuje se, že zařízení dokáže přijmout data s danou průměrnou propustností. Testované zařízení by mělo dosáhnout alespoň 95 % maximální hodnoty propustnosti pro testovaný referenční kanál. Tento test citlivosti přijímače je důležitý pro zajištění dostatečného pokrytí základnové stanice. Pokud zařízení není schopno dosáhnout požadované propustnosti, sníží se pro něj efektivní oblast pokrytí základnovou stanicí, [1].

|                           | Šířka kanálu  | Základnová<br>stanice | Mobil / přenosné<br>stanice |
|---------------------------|---------------|-----------------------|-----------------------------|
| Úroveň<br>výkonu          | 1,4 MHz       | $-106,8$              | $-101,7$                    |
| v referenčním             | 3 MHz         | $-103$                | $-98,7$                     |
| kanálu<br><b>PREFSENS</b> | 5 MHz         | $-101,5$              | $-97$                       |
| (dBm) pro velké           | <b>10 MHz</b> | $-101,5$              | $-94$                       |
| vzdálenosti pokrytí       | 15 MHz        | $-101,5$              | $-92,2$                     |
|                           | 20 MHz        | $-101,5$              | $-91$                       |
| Úroveň<br>výkonu          | 1,4 MHz       | $-98,8$               |                             |
| v referenčním             | 3 MHz         | $-95$                 |                             |
| kanálu<br>PREFSENS        | 5 MHz         | $-93,5$               |                             |
| $(dBm)$ pro<br>malé       | <b>10 MHz</b> | $-93,5$               |                             |
| vzdálenosti pokrytí       | 15 MHz        | $-93,5$               |                             |
|                           | 20 MHz        | $-93,5$               |                             |

**Tab. 3.8: Hodnoty úrovně výkonu pro měření citlivosti přijímače [9]** 

### **3.2.2 Maximální vstupní výkon**

Maximální vstupní úroveň výkonu ověřuje schopnost přijímače pracovat s vysokou úrovní výkonu. Střední úroveň výkonu chtěného signálu je -25 dBm pro všechny kanály. Tento test je důležitý, protože pokud zařízení není schopno dosáhnout požadované propustnosti, jeho oblast pokrytí základnovou stanicí se zmenší, [1].

### **3.2.3 Selektivita sousedního kanálu**

Selektivita sousedního kanálu ACS (Adjacent Channel Selectivity) ověřuje možnost zařízení dosáhnout dané propustnosti, za předpokladu, že je v sousedním kanále signál s daným kmitočtovým offsetem. Tento signál simuluje signál z další základnové stanice, která je poblíž. Velikost tohoto interferujícího signálu závisí na tom, jestli se jedná o základnovou stanici s velkým (-52 dBm) nebo malým (-44 dBm) pokrytím. ACS je definováno jako poměr útlumu filtru přijímače v přiřazeném kanále k útlumu filtru přijímače v sousedním kanále, [1], [9], [10].

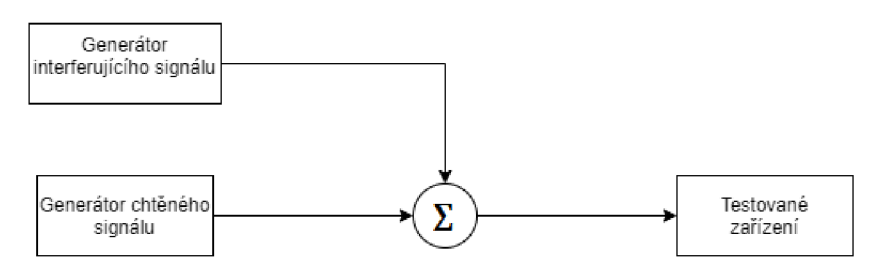

**Obr. 3.5: Zapojení pro měření ACS [9]** 

|                     | Šířka kanálu  | Základnová<br>stanice-střední<br>výkon chtěného<br>signálu(dBm) | Mobil / přenosné<br>stanice-ACS (dB) |
|---------------------|---------------|-----------------------------------------------------------------|--------------------------------------|
| Základnové stanice  | 1,4 MHz       | $-95,8$ (PREFSENS +11dB)                                        | 33                                   |
| velké<br>pro        | 3 MHz         | $-95$ (P <sub>REFSENS</sub> $+8dB$ )                            | 33                                   |
| vzdálenosti pokrytí | 5 MHz         | $-95.5$ (Prefsens $+6dB$ )                                      | 33                                   |
|                     | <b>10 MHz</b> | $-95,5$ (PREFSENS +6dB)                                         | 33                                   |
|                     | 15 MHz        | $-95,5$ (P <sub>REFSENS</sub> +6dB)                             | 30                                   |
|                     | 20 MHz        | $-95,5$ (PREFSENS +6dB)                                         | 27                                   |
| Základnové stanice  | 1,4 MHz       | $-87,8$ (PREFSENS $+11dB$ )                                     |                                      |
| malé<br>pro         | 3 MHz         | $-87$ (P <sub>REFSENS</sub> $+8dB$ )                            |                                      |
| vzdálenosti pokrytí | 5 MHz         | $-87,5$ (P <sub>REFSENS</sub> $+6dB$ )                          |                                      |
|                     | <b>10 MHz</b> | $-87,5$ (P <sub>REFSENS</sub> $+6dB$ )                          |                                      |
|                     | 15 MHz        | $-87,5$ (PREFSENS $+6dB$ )                                      |                                      |
|                     | 20 MHz        | $-87.5$ (Prefsens $+6dB$ )                                      |                                      |

**Tab. 3.9: Hodnoty pro měření ACS [9]** 

## **4. MĚŘICÍ PŘÍSTROJE A SOFTWARE**

### **4.1 Vektorový signální generátor SMU200A Rohde & Schwarz**

Vektorový signálový generátor SMU200A je špičkový generátor určený pro generování modulovaných signálů v moderních komunikačních systémech, viz **Tab. 4.1.,**  [8].

Mezi jeho přední vlastnosti patří:

- generování signálů ve frekvenčním rozsahu od 100 kHz do 3GHz  $\overline{\phantom{a}}$
- úroveň výkonu výstupního signálu od -145 dBm do +19 dBm
- I/Q modulátor s šířkou pásma 200MHz  $\overline{a}$
- možnost přidání únikových kanálů a AWGN (Additive White Gaussian Noise),
- USB konektory pro připojení klávesnice a myši  $\Box$
- možnost dálkového ovládání přes GPIB a LAN  $\overline{a}$

#### **Tab. 4.1: Podporované typy modulací ve vektorovém signálovém generátoru SMU200A [8]**

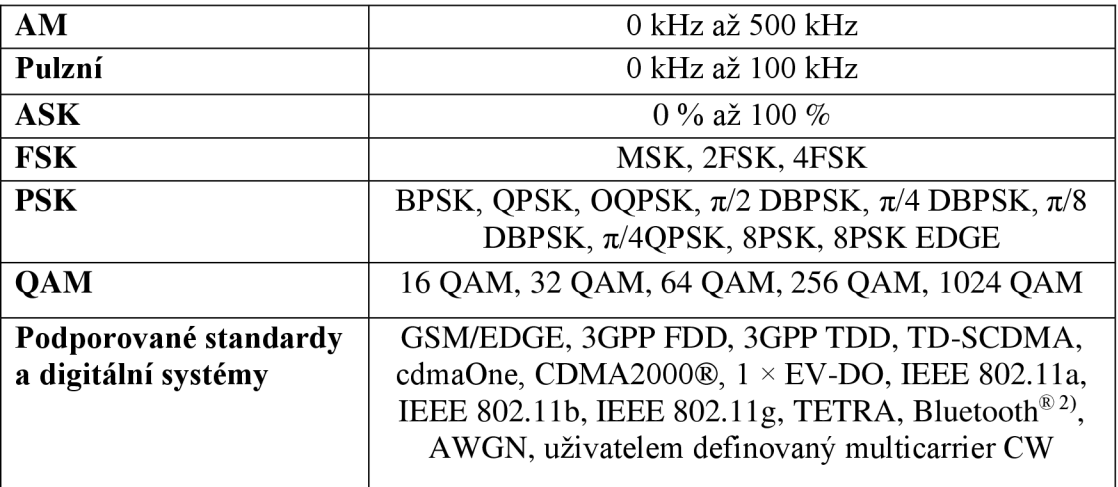

### **4.2 Analyzátor signálů FSQ8 Rohde & Schwarz**

Jedná se o přístroj schopný měřit spektrum a provádět vektorovou analýzu signálu. Pomocí jeho 120MHz I/Q demodulační šířky pásma lze měřit širokopásmové signály, jako je např. WLAN, IEEE802. 11n/ac, 3GPP LTE nebo 3GPP WCDMA, [5].

Mezi jeho přední vlastnosti patří:

- zpracování signálů v rozsahu od 20Hz do 8GHz  $\Box$
- pokročilá analýza spektra  $\overline{a}$
- výpočet parametrů kvality modulace  $\overline{a}$
- analýza signálů v základním pásmu (analogový nebo digitální) s rozšířenou  $\overline{a}$ pamětí na 705MSample
- měření výkonu v časové i frekvenční doméně  $\overline{\phantom{a}}$
- měření kvality modulace (EVM)  $\sim$
- měření parametrů ve spektru (maska spektrální emise, ACLR) systému LTE.  $\mathbb{L}$

## **5. ZÁVĚR**

V této práci byla představena funkčnost systému LTE a parametry, které ji ovlivňují. Z důvodu toho, že ne všechny uvedené parametry lze měřit, byly vybrány parametry vysílače, které lze měřit pomocí signálového analyzátoru Rohde & Schwarz FSQ8 s modulem pro měření LTE, který je dostupný v laboratoři. Těmito parametry jsou: výstupní výkon, EVM, maska spektrální emise a ACLR.

Dále je součástí práce vytvořená laboratorní úloha s podrobným návodem, zaměřená na měření těchto parametrů. Návod obsahuje teoretický úvod, popis nastavení vektorového signálového generátoru Rohde & Schwarz SMU200A pro generování FDD downlinku. Dále pak nastavení signálového analyzátoru Rohde & Schwarz FSQ8 a postup měření. Přílohou k laboratorní úloze je připravený vzorový protokol, určený pro jednoduché zaznamenání naměřených výsledků.

## **Literatura**

- [1] GESSNER, Christina. *Long Term Evolution: A concise introduction to LTE and its measurement requirements.* Germany: Rohde & Schwarz GmbH & Co. KG 2011, 2011. ISBN 978-3-939837-11-4
- [2] LTE-the UMTS long term evolution: from theory to practise. Chichester, 2009. ISBN 978-047-0697-160.
- [3] HANUŠ, Stanislav. *Nové technologie mobilních komunikací pro integrovanou výuku VUT a VŠB-TUO* [online]. Vysoké učení technické v Brně, 2013 [cit. 2019 11-11]. ISBN 978-80-214-4824-7. Dostupné z: [https://vut-vsb.cz/home/get](https://vut-vsb.cz/home/get-)file?file=422&%3Bportal=Portal2
- [4] KHLIFI, Abdelhakim. *Comparison between Performances of Channel estimation Techniques for CP-LTE and ZP-LTE Downlink Systems* [online]. 2012, **4**(4), 223- 233 [cit. 2019-11-11]. DOI: 10.5121/ijcnc.2012.4414. ISSN 09752293. Dostupné z: [http://www.airccse.org/journal/cnc/071](http://www.airccse.org/journal/cnc/07)2cnc 14.pdf
- [5] Error vector magnitude: Constellation diagram and EVM . In: *Wikipedia: the free encyclopedia* [online]. San Francisco (CA): Wikimedia Foundation, 2001- [cit. 2019-12-10]. Dostupné z: [https://en.wikipedia.org/wiki/Error\\_vector\\_magnitude](https://en.wikipedia.org/wiki/Error_vector_magnitude)
- [6] *R&S®FSQ Signal Analyzer Signal analysis and high-end spectrum analysis in one instrument: Product Brochure* [online]. Rohde&Schwarz [cit. 2019-12-09]. Dostupné z: [https://scdn.rohde](https://scdn.rohde-)schwarz.com/ur/pws/dl\_downloads/dl\_common\_library/dl\_brochures\_and\_datash eets/pdf\_ 1 /FSQ\_bro\_en.pdf
- [7] JOHNSON, Chris. *LTE Visualisation Tool* [online]. [cit. 2019-12-09]. Dostupné z: [http://www.lte-bullets.com/visualisation\\_tool.html](http://www.lte-bullets.com/visualisation_tool.html)
- [8] *Vector Signal Generator <sup>S</sup>SMU200A: Product brochure* [online]. 02.03. Rohde&Schwarz, 2006 [cit. 2019-12-09]. Dostupné z: [https://scdn.rohde](https://scdn.rohde-)[schwarz.com/ur/pws/dl\\_downloads/dl\\_common\\_library/dl\\_brochures\\_and\\_datash](http://schwarz.com/ur/pws/dl_downloads/dl_common_library/dl_brochures_and_datash)  eets/pdf\_l/SMU200A\_en.pdf
- [9] *The equipment charakteristics for LTE FDD transmitters and recievers* [online]. National Telecommunications and Information Administration [cit. 2019-12-10]. Dostupné z:

[https://www.ntia.doc.gov/files/ntia/meetings/lte\\_technical\\_characteristics.pdf](https://www.ntia.doc.gov/files/ntia/meetings/lte_technical_characteristics.pdf) 

[10] *ACS - Adjacent Channel Selectivity* [online]. Telecom ABC [cit. 2019-12-10]. Dostupné z: http://www.telecomabc.com/a/acs.html

## **Seznam příloh**

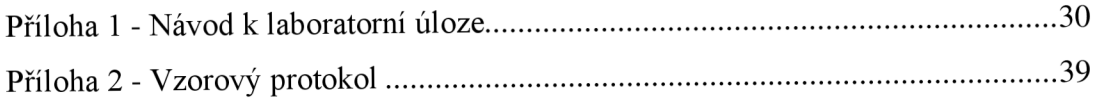

## **Příloha 1 - Návod k laboratorní úloze**

## **Měření základních parametrů systému LTE**

#### Zadání

- 1. Seznamte se s obsluhou přístrojů Rohde & Schwarz
- 2. Určete hodnotu výstupního výkonu a zdali nepřesahuje maximální povolenou hodnotu
- 3. Změřte EVM signálu
- 4. Ověřte, že nejsou překročeny limity masky spektrální emise
- 5. Změřte parametr prosakování do přilehlých kanálů ACLR
- 6. Zhodnoť te jednotlivé naměřené výsledky

#### **Úvod**

Aby mohl systém LTE v pořádku fungovat, musí být vysílače designovány tak, aby mohly nejen generovat čistý signál v dané frekvenční oblasti, ale také tak, aby dokázaly udržet nechtěné interference na přijatelné úrovni. Co se přijímačů týká, ty musí být stavěny tak, aby spolehlivě přijímaly požadovaný signál a splňovaly určité minimální požadavky pro jejich fungování v síti LTE .

Každý vysílač musí splňovat dvě kategorie parametrů, a to parametry které se vztahují na úroveň a kvalitu vysílaného signálu, a parametry které udávají tolerovatelnou úroveň nechtěných emisí.

Jako hlavní parametr pro měření kvality vysílaného rádiového signálu se udává velikost chybového vektoru EVM (Error Vector Magnitude). Tento parametr udává o kolik se poloha reálného symbolu vícestavové modulace liší od referenční hodnoty. Maximální povolená hodnota EVM je dána v závislosti na použité modulaci. Se zvyšujícím se počtem stavů klesá maximální povolená hodnota viz **Tabulka 1.,** [1].

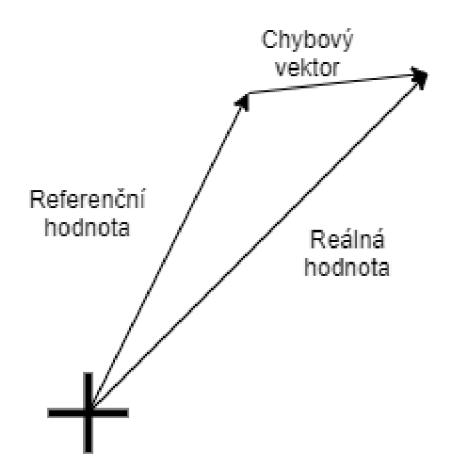

Obr. 1: Zobrazení chybového vektoru [1]

Aby zařízení mohlo fungovat v síti, nesmí výstupní výkon překročit hodnotu 23 dBm (+-2 dB) a zároveň nesmí být nižší než -40 dBm. Výstupní výkon totiž přímo ovlivňuje velikost nežádoucích emisí mimo přenášené pásmo. Proto je důležité, aby vysílače byly schopny nastavit přesně svůj výstupní výkon. Díky tomu lze maximalizovat spektrální efektivitu, [6].

Co se týče nechtěných emisí, bylo by ideální nemít žádné. Nicméně v praxi tomu tak není, a proto byly stanoveny určité limity, které musí být splněny. Jedná se o emise, které se objevují mimo přiřazený kanál. Velikost přiřazeného kanálu je určena jako oblast, která obsahuje 99 % vyzářeného výkonu, [6].

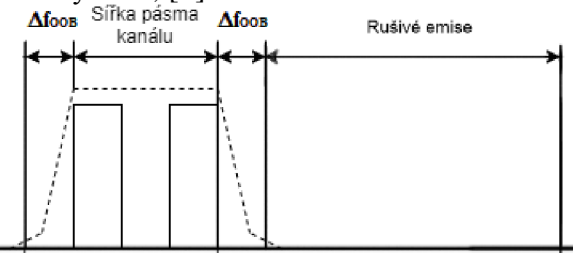

**Obr. 2: Zobrazení spektra a jednotlivých oblastí emisí [1]** 

Tyto nechtěné emise lze rozdělit podle vzdálenosti od hrany kanálu. Ty, které jsou v blízkosti kanálu nazýváme "out-of-band" emise. Pro jejich měření se používá maska spektrální emise, která udává maximální povolenou hodnotu výkonu ve vzdálenosti od hrany viz **Tabulka 2, [1].** 

Další metoda měření OOB emisí je měření ACLR . Zatím co maska spektrální emise udává pouze maximální hodnoty v dané vzdálenosti od hrany, ACLR měří, jak OOB emise ovlivňuje sousední kanály. ACLR je definováno jako poměr výkonu v LTE kanálu a výkonu v přilehlém kanálu. Limitní hodnoty jsou závislé od toho, zdali přilehlý kanál je pro E-UTRA nebo UTRA viz **Tabulka 3** a **Tabulka 4**, [1].

Emise, které jsou dále než oblast OOB nazýváme rušivé emise. Tyto emise jsou způsobeny vlastnostmi vysílače zahrnující emise harmonického signálu nebo intermodulační produkty. Požadavky pro rušivé emise jsou naproti OOB požadavkům sice více přísné, avšak lehce dosažitelné. Tyto požadavky jsou navíc pro všechny šířky pásma stejné, [1].

#### **Postup měření**

Před samotným měřením zkontrolujte připojení kabelu mezi vektorovým signálovým generátorem R& S SMU200A a signálovým analyzátorem R& S FSQ8. Poté zapněte oba přístroje a po inicializaci stiskněte tlačítko PŘESET. Tím přístroje dostanete do počátečního nastavení.

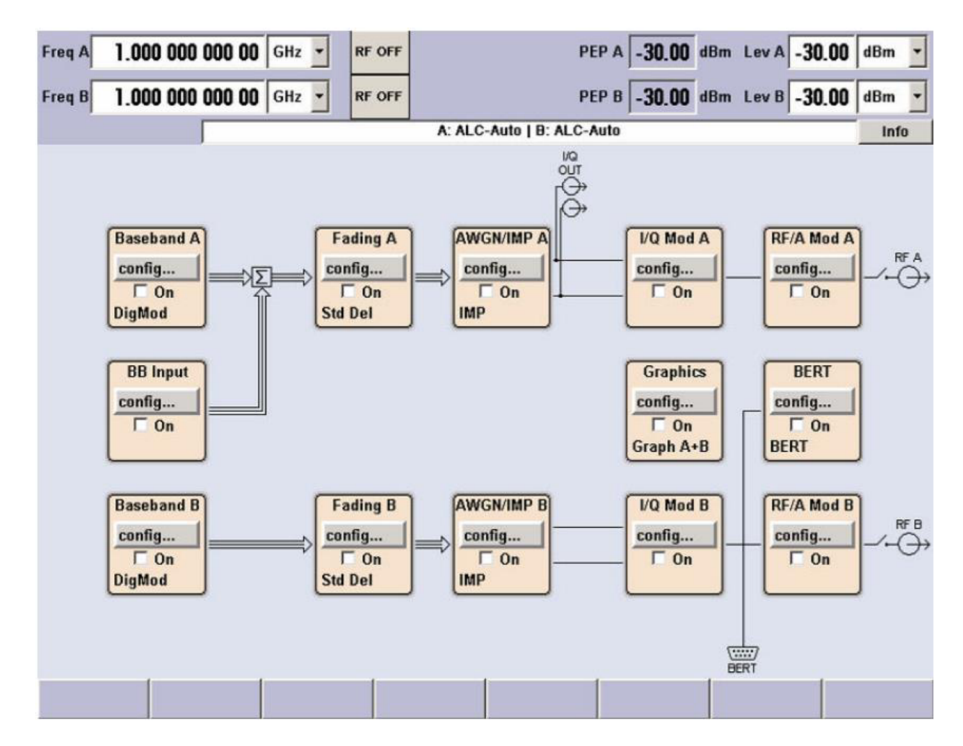

**Obr. 3: Grafické okno vektorového signálového generátoru R&S SMU200A [3]** 

1. Nyní je potřeba nastavit generátor pro generování LTE signálu. Počáteční frekvenci lze nastavit v levém horním rohu grafického okna. Pro generování použijte kanál **A.** Nastavte tedy hodnotu frekvence na 1930 MHz . Výkonovou úroveň nastavte na -15 dBm. Otevřete v bloku **Baseband A > config...** a zvolte **EUTRA/LTE.**  Zobrazí se vám dialogové okno ve kterém lze nastavit jednotlivé systémové

parametry. V tomto okně zkontrolujte, zdali je zvolen *Dulpexing -* FDD , *Směr přenosu -* Downlink a *délka sekvence* **1** rámec.

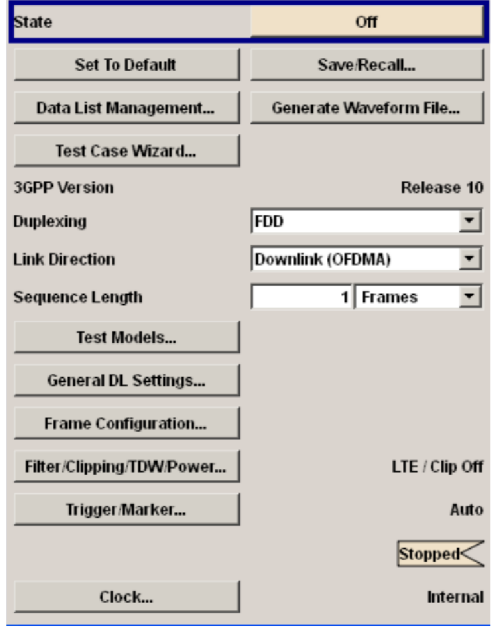

**Obr. 4: Dialogové okno EUTRA/LTE[5 ]** 

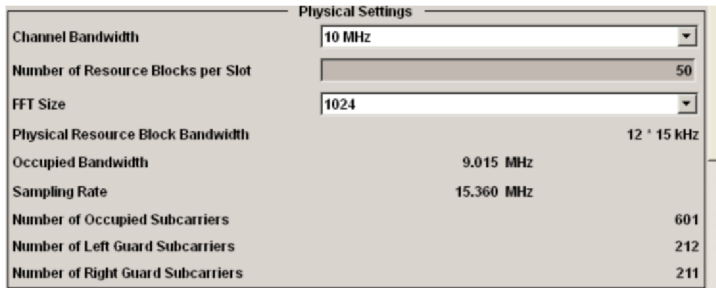

**Obr. 5: Dialogové okno General settings [5]** 

Klikněte na **General settings.** Zaměřte se pouze na oblast Physical Settings. Zde nastavte šířku pásma kanálu na 3 MHz a okno zavřete. Dále je potřeba nastavit jednotlivý rámec. V dialogovém okně EUTRA/LTE klikněte na tlačítko Frame **Configuration.** V tomto okně změňte *Počet konfigurovatelných subrámců* na 10 a *Počet použitých alokací* na maximální možnou hodnotu. V alokační tabulce ve spodní části okna nastavte *Modulaci* 16-QAM a *Počet RB* 15. Toto nastavení následně nakopírujte do ostatních subrámců. Pro vizualizaci nastavených alokací klikněte na tlačítko **Show Time Pian.** Okno zavřete a aktivujte blok **Baseband A**  (pomocí tlačítka State v dialogovém okně EUTRA/LTE nebo zaškrtnutím On v grafickém okně).

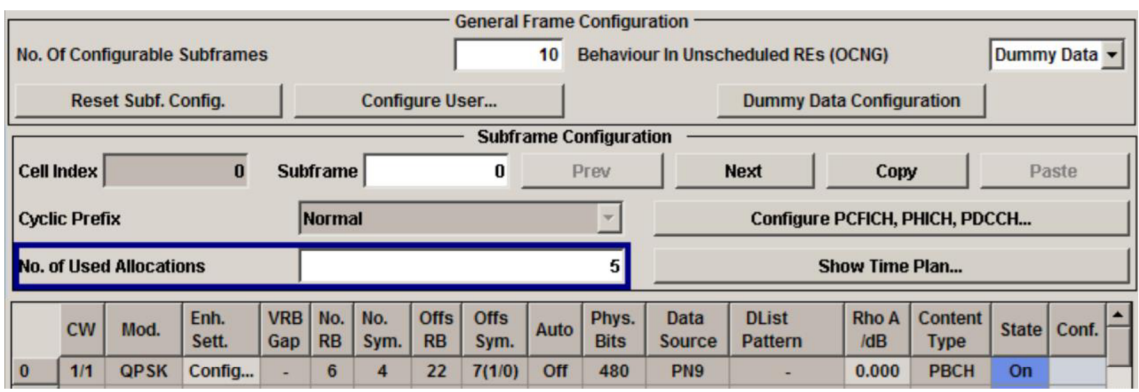

**Obr. 6: Dialogové okno Frame Configuration [5]** 

Na signálovém analyzátoru FSO8 stiskněte tlačítko EUTRA/LTE v levém dolním rohu. Před samotným měřením je potřeba FSQ nakonfigurovat, aby bylo dosaženo správných výsledků. Stiskněte tlačítko **SETTINGS (GEN DEMOD)**. Popis GEN zezelená a otevře dialogové okno "General Settings". V kartě **General** se ujistěte, aby byl zvolen standard 3GPP LTE FDD Downlink. Do kolonky frequency nastavte 1930 MHz a *Channel Bandwidth BW3* MHz.

| <b>MIMO</b><br>General        | Advanced   Trigger  <br><b>Spectrum</b> |  |  |  |  |  |
|-------------------------------|-----------------------------------------|--|--|--|--|--|
| <b>Signal Characteristics</b> |                                         |  |  |  |  |  |
| Standard                      | 3GPP LTE TDD Downlink                   |  |  |  |  |  |
| Frequency                     | 1.00768 GHz                             |  |  |  |  |  |
| Channel Bandwidth BW          | 10 MHz                                  |  |  |  |  |  |
| Number of RB                  | 50                                      |  |  |  |  |  |
| <b>FFT Size Neez</b>          | 1024                                    |  |  |  |  |  |
| Sampling Rate                 | 15.36 MHz                               |  |  |  |  |  |
| <b>Cyclic Prefix</b>          | Normal                                  |  |  |  |  |  |

**Obr. 7: Dialogové okno General Settings [2]** 

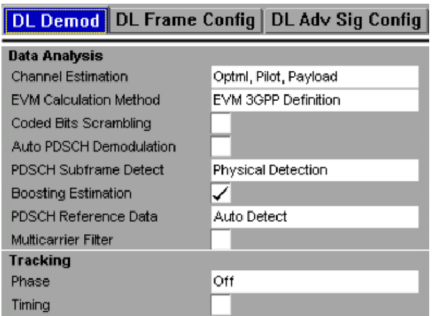

**Obr. 8: Dialogové okno Demod Settings [2]** 

Nyní se přesuňte do nastavení demodulace stisknutím tlačítka **SETTINGS (GEN DEMOD).** Po stisknutí zezelená nápis DEMOD a otevře se požadované dialogové okno. V kartě **DL Demod** nastavte tyto parametry a okno zavřete.

#### **Data Analysis**

- *Channel estimation -* Optiml, Pilot, Payload
- *EVM Calculation Method EVM 3GPP Definition*
- *Coded bits Scrambling -* ano
- *Auto PDSCH Demodulation -* ano
- *PDSCH Subframe detection -* Physical Detection
- *Boosting Estimation -* ne
- *PDSCH Reference Data -* Auto Detection
- *Multicarrier filter -* ne

#### **Tracking**

- *Phase -* Pilot and Payload
- 2. Nyní máte nastavené oba přístroje pro měření požadovaných parametrů. Ve vrchní polovině vám probíhá měření výkonu v čase. Zelený pás pod diagramem reprezentuje rámec, který je momentálně analyzován. Z hlavičky výsledků odečtěte naměřený výkon LTE signálu.

| A Capture Memory (dBm) | $-20$ dBm<br>Ref | <b>Att/El</b> | $0.00 / 0.00$ dB |                           |         |
|------------------------|------------------|---------------|------------------|---------------------------|---------|
|                        |                  |               |                  | <b>Subframe Selection</b> | All     |
|                        |                  | <b>ALLI</b>   |                  |                           |         |
| $-176$                 |                  |               |                  |                           |         |
| $-86-$<br>$-0.96 -$    |                  |               |                  |                           |         |
| $-106 -$               |                  |               |                  |                           |         |
| 0.0 <sub>ms</sub>      |                  | 2.0 ms/div    |                  |                           | 20.1 ms |

**Obr. 9: Zobrazení diagramu průběžného měření výkonu [2]** 

- 3. Stiskněte tlačítko EVM v pravé části obrazovky. Dále pak stiskněte tlačítko **DISPLAY (LIST GRAPH)** tak, aby se **LIST** rozsvítil zeleně. Zobrazí se vám tabulka. Ta je rozdělena do dvou částí. Zaměřte se na horní část. Ta ukazuje výsledky, které odkazují na celý rámec, a proto ukazuje jak průměrnou hodnotu, tak i minimální a maximální. Pokud výsledná hodnota splňuje požadavky, naměřená hodnota bude mít zelenou barvu. Pokud je překročena limitní hodnota, hodnota bude červená. Naměřené hodnoty si zapište.
- 4. Pro měření Masky spektrální emise otevřete kartu **Spectrum** v dialogovém okně General Settings a v části SEM settings nastavte *channel* na Category A. Okno zavřete. Stiskněte tlačítko **SPECTRUM** v pravé části obrazovky. Maska spektrální emise je v grafu reprezentována červenou barvou. Uprostřed pak můžete nalézt označení, zdali byly limity překročeny nebo ne. **V** tabulce pak naleznete sedm sloupců. Zapište si první tři sloupečky a poslední. První dva sloupečky udávají Start a stop frekvence měření ve vzdálenosti od počáteční. Třetí sloupec udává rozlišení pro jednotlivé úseky měření. Poslední sloupec udává minimální vzdálenost k limitu masky spektrální emise. Záporná hodnota udává, že signál nepřekročil limitní hodnotu.

5. Pro měření ACLR je třeba se vrátit do dialogového okna General Settings a v části *ACLR Settings* nastavit *Assumed Adj. Chnl Carrier* na EUTRA same BW. Po navrácení zpět do **SPECTRUM** byste měli být schopni již měřit. Žlutou barvou je opět zobrazeno spektrum. Jednotlivé kanály jsou zobrazeny pomocí svislých červených čar. V tabulce pak naleznete hodnoty výkonu v jednotlivých kanálech. Tyto hodnoty si zaznamenejte. Vrať te se zpět do nastavení ACLR v okně General Settings a vyberte měření pro UTRA 1.28MHz. Měření zopakujte.

#### **Seznam zkratek**

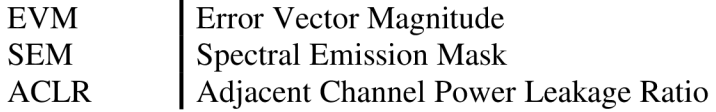

#### **Použité přístroje a pomůcky**

- Vektorový signálový generátor Rohde & Schwarz SMU200A
- Signálový analyzátor Rohde & Schwarz FSQ8 s modulem pro měření LTE
- Koaxiální kabel

#### **Reference, doporučená literatura**

- [1] LTE-the UMTS long term evolution: from theory to practise. Chichester, 2009. ISBN 978-047-0697-160
- [2] *Rohde & Schwarz FSQ-KlOx (LTE Downlink) LTE Downlink Measurement Application User Manual* [online], [cit. 2020-06-03]. Dostupne z: [https://scdn.rohde](https://scdn.rohde-)[schwarz.com/ur/pws/dl\\_downloads/dl\\_common\\_library/dl\\_manuals/gb\\_ 1](http://schwarz.com/ur/pws/dl_downloads/dl_common_library/dl_manuals/gb_)/f/fsq\_ 1/FS Q-K10x\_LTE\_DL\_UserManual\_v6.pdf
- [3] *Rohde & Schwarz SMU200A Vector Signal Generator Operating Manual* [online], [cit.  $2020-06-03$ ]. Dostupné z: [https://cdn.rohde](https://cdn.rohde-)[schwarz.com/pws/dl\\_downloads/dl\\_common\\_library/dl\\_manuals/gb\\_ 1](http://schwarz.com/pws/dl_downloads/dl_common_library/dl_manuals/gb_) /s/smu200a\_ 1 / SMU200A\_OperatingManual\_en\_19.pdf
- [4] *Rohde & Schwarz FSQ Signal Analyzer Operating Manual* [online], [cit. 2020-06 03]. Dostupné z: [https://cdn.rohde](https://cdn.rohde-)[schwarz.com/pws/dl\\_downloads/dl\\_common\\_library/dl\\_manuals/gb\\_ 1](http://schwarz.com/pws/dl_downloads/dl_common_library/dl_manuals/gb_)/f/fsq\_ 1/FSQ OpMa\_en\_02.pdf
- [5] *EUTRA/LTE Digital Standard for Rohde & Schwarz Signal Generators Operating Manual* [online]. [cit. 2020-06-03]. Dostupné z: [https://scdn.rohde](https://scdn.rohde-)[schwarz.com/ur/pws/dl\\_downloads/dl\\_common\\_library/](http://schwarz.com/ur/pws/dl_downloads/dl_common_library)dl\_manuals/gb\_l/s/smu200a \_l/digitale\_standards\_smuxamu/SMxAMU\_EUTRA\_LTE\_Operating\_en\_26.pdf
- [6] GESSNER, Christina. *Long Term Evolution: A concise introduction to LTE and its measurement requirements.* Germany: Rohde & Schwarz GmbH & Co. KG 2011, 2011. ISBN 978-3-939837-11-4

### **Tabulky**

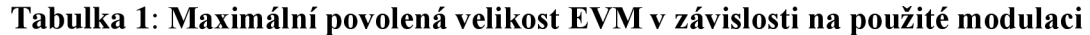

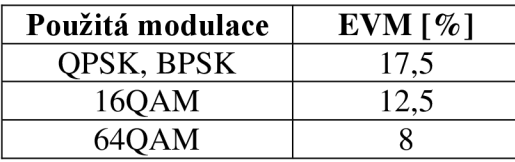

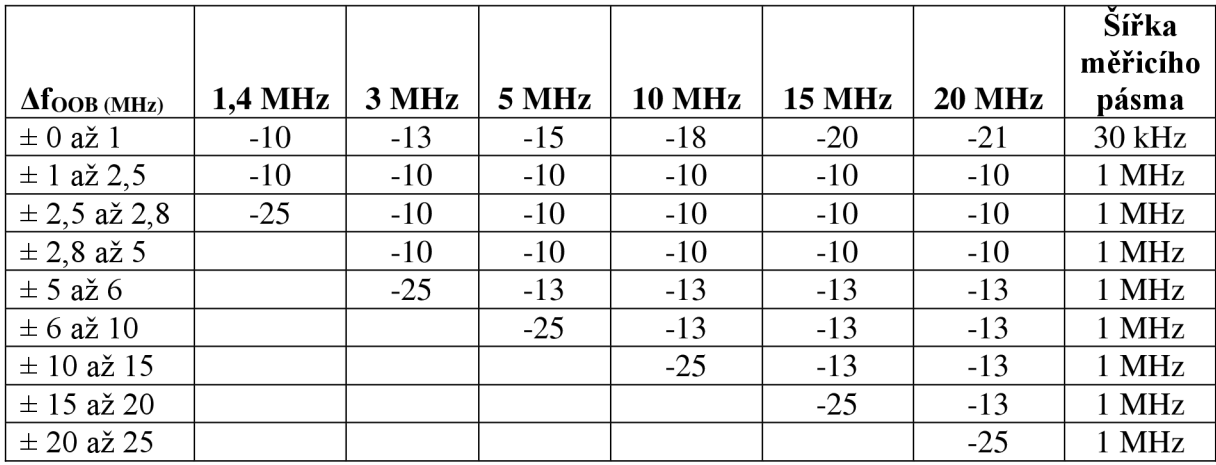

#### **Tabulka 2: Limit spektrální emise (dBm) v závislosti na šířce kanálu**

#### **Tabulka 3: Minimální požadavky pro E-UTRAACLR <sup>I</sup> [1]**

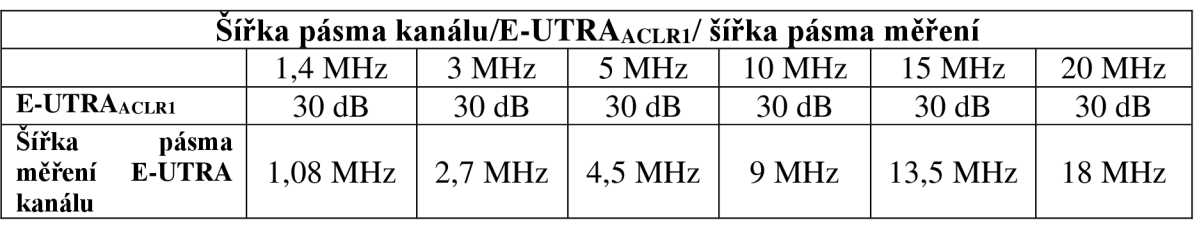

#### **Tabulka 4: Minimální požadavky pro UTRAACLRI/ <sup>2</sup> [1]**

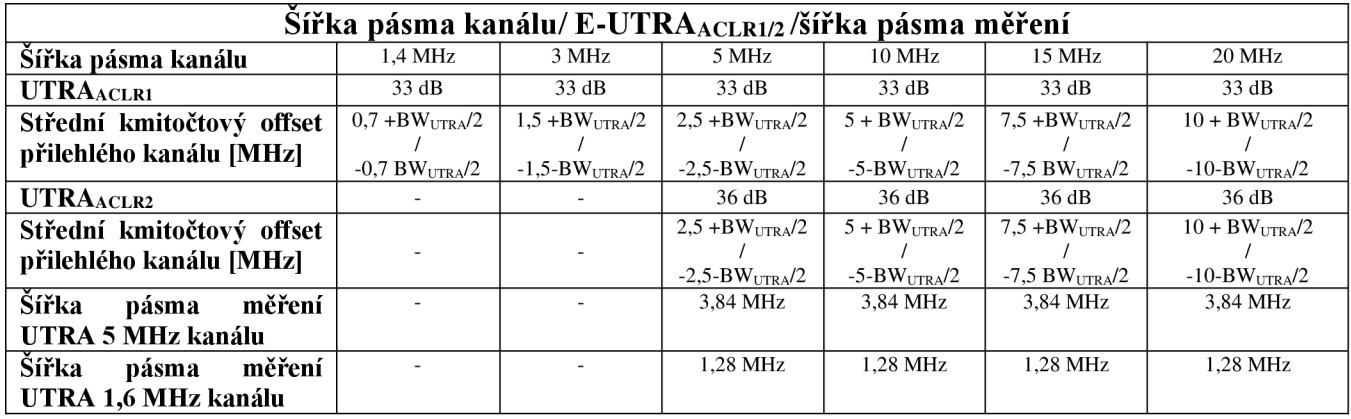

## **Příloha 2 - Vzorový protokol**

## **Měření základních parametrů systému LTE**

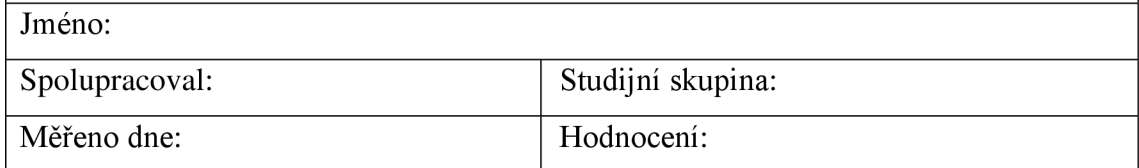

#### **2. Naměřený výkon**

**P**   $\mathcal{L}^{\text{max}}_{\text{max}} = \mathcal{L}^{\text{max}}_{\text{max}} \left( \mathcal{L}^{\text{max}}_{\text{max}} \left( \mathcal{L}^{\text{max}}_{\text{max}} \left( \mathcal{L}^{\text{max}}_{\text{max}} \right) \right) \right)$ 

#### 3. EVM

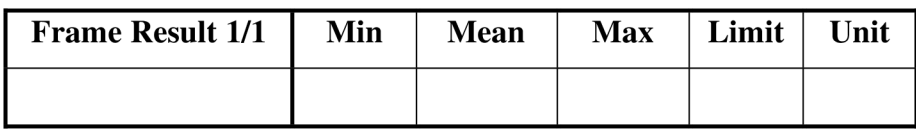

#### **4. Měření masky spektrální emise**

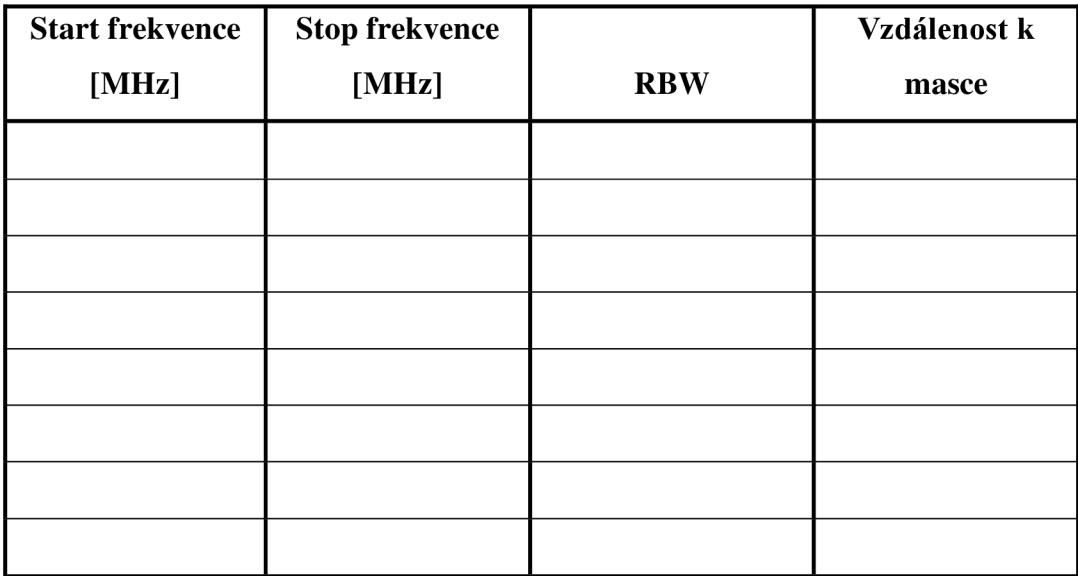

#### **5. Měření ACL R**

a) EUTRA

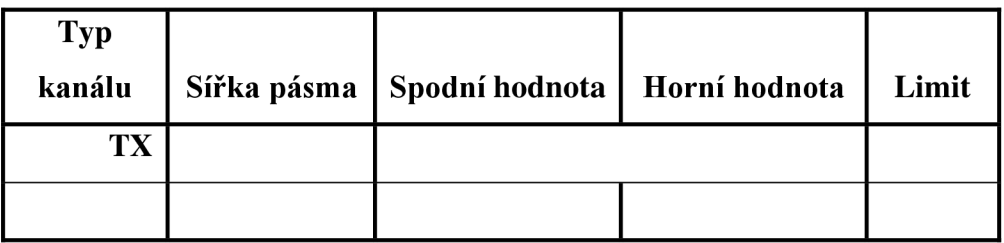

b) UTRA

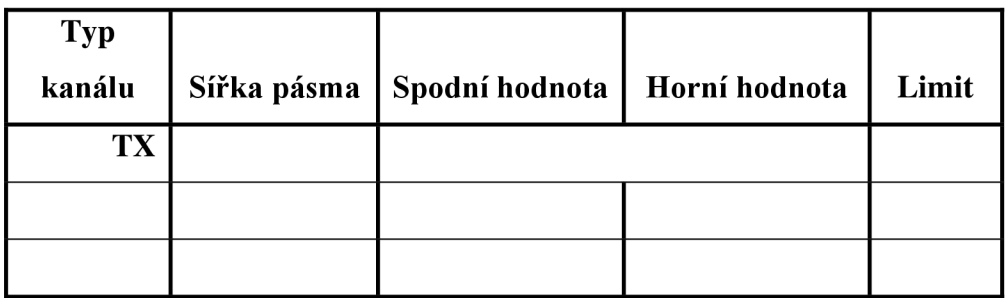

**Závěr**